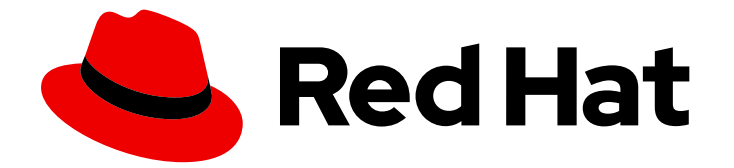

# Red Hat Enterprise Linux 9

# Using external Red Hat utilities with Identity Management

Integrating services and Red Hat products in IdM

Last Updated: 2024-05-14

# Red Hat Enterprise Linux 9 Using external Red Hat utilities with Identity Management

Integrating services and Red Hat products in IdM

# Legal Notice

Copyright © 2024 Red Hat, Inc.

The text of and illustrations in this document are licensed by Red Hat under a Creative Commons Attribution–Share Alike 3.0 Unported license ("CC-BY-SA"). An explanation of CC-BY-SA is available at

http://creativecommons.org/licenses/by-sa/3.0/

. In accordance with CC-BY-SA, if you distribute this document or an adaptation of it, you must provide the URL for the original version.

Red Hat, as the licensor of this document, waives the right to enforce, and agrees not to assert, Section 4d of CC-BY-SA to the fullest extent permitted by applicable law.

Red Hat, Red Hat Enterprise Linux, the Shadowman logo, the Red Hat logo, JBoss, OpenShift, Fedora, the Infinity logo, and RHCE are trademarks of Red Hat, Inc., registered in the United States and other countries.

Linux ® is the registered trademark of Linus Torvalds in the United States and other countries.

Java ® is a registered trademark of Oracle and/or its affiliates.

XFS ® is a trademark of Silicon Graphics International Corp. or its subsidiaries in the United States and/or other countries.

MySQL<sup>®</sup> is a registered trademark of MySQL AB in the United States, the European Union and other countries.

Node.js ® is an official trademark of Joyent. Red Hat is not formally related to or endorsed by the official Joyent Node.js open source or commercial project.

The OpenStack ® Word Mark and OpenStack logo are either registered trademarks/service marks or trademarks/service marks of the OpenStack Foundation, in the United States and other countries and are used with the OpenStack Foundation's permission. We are not affiliated with, endorsed or sponsored by the OpenStack Foundation, or the OpenStack community.

All other trademarks are the property of their respective owners.

# Abstract

Administrators can integrate services and Red Hat products in a Red Hat Identity Management (IdM) domain. This includes services, such as Samba, Ansible, and automount, and also products, such as OpenShift Container Platform, OpenStack, and Satellite. IdM users can then access these services and products.

# Table of Contents

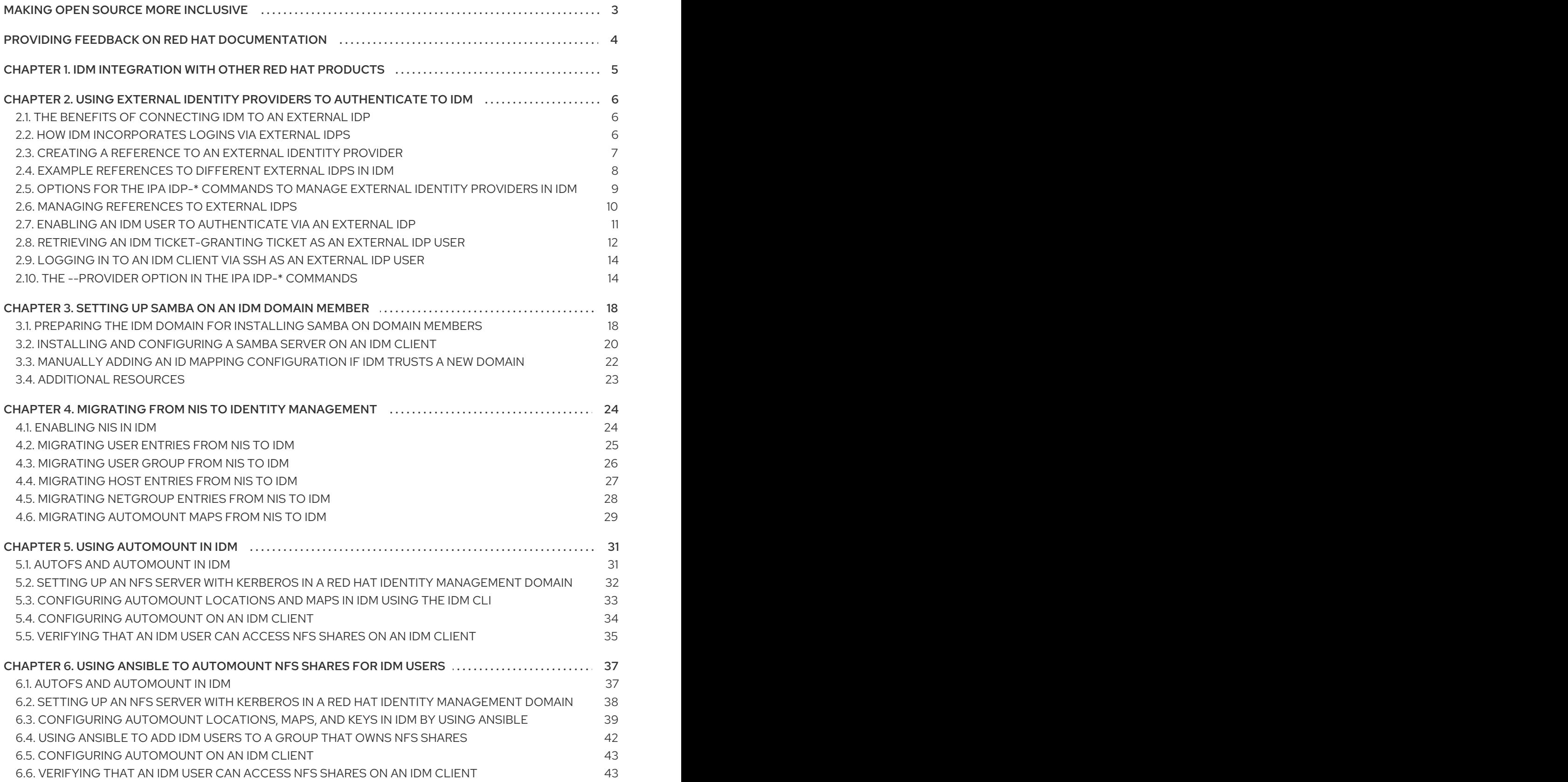

# MAKING OPEN SOURCE MORE INCLUSIVE

<span id="page-6-0"></span>Red Hat is committed to replacing problematic language in our code, documentation, and web properties. We are beginning with these four terms: master, slave, blacklist, and whitelist. Because of the enormity of this endeavor, these changes will be implemented gradually over several upcoming releases. For more details, see our CTO Chris Wright's [message](https://www.redhat.com/en/blog/making-open-source-more-inclusive-eradicating-problematic-language) .

In Identity Management, planned terminology replacements include:

- *block list* replaces *blacklist*
- *allow list* replaces *whitelist*
- *secondary* replaces *slave*
- The word *master* is being replaced with more precise language, depending on the context:  $\bullet$ 
	- *IdM server* replaces *IdM master*
	- *CA renewal server*replaces *CA renewal master*
	- *CRL publisher server* replaces *CRL master*
	- *multi-supplier* replaces *multi-master*

# <span id="page-7-0"></span>PROVIDING FEEDBACK ON RED HAT DOCUMENTATION

We appreciate your feedback on our documentation. Let us know how we can improve it.

### Submitting feedback through Jira (account required)

- 1. Log in to the [Jira](https://issues.redhat.com/projects/RHELDOCS/issues) website.
- 2. Click Create in the top navigation bar
- 3. Enter a descriptive title in the Summary field.
- 4. Enter your suggestion for improvement in the Description field. Include links to the relevant parts of the documentation.
- 5. Click Create at the bottom of the dialogue.

# <span id="page-8-0"></span>CHAPTER 1. IDM INTEGRATION WITH OTHER RED HAT PRODUCTS

The following links are to documentation for other Red Hat products that integrate with IdM. You can configure these products to allow your IdM users to access their services.

# Ansible Automation Platform

Setting up LDAP [authentication](https://docs.ansible.com/ansible-tower/latest/html/administration/ldap_auth.html)

### OpenShift Container Platform

[Configuring](https://access.redhat.com/documentation/en-us/openshift_container_platform/4.8/html/authentication_and_authorization/configuring-identity-providers#configuring-ldap-identity-provider) an LDAP identity provider

## OpenStack Platform

Integrating [OpenStack](https://access.redhat.com/documentation/en-us/red_hat_openstack_platform/16.1/html/integrate_openstack_identity_with_external_user_management_services/assembly-integrating-identity-with-idm_rhosp) Identity (keystone) with Red Hat Identity Manager (IdM)

## **Satellite**

Using Red Hat Identity [Management](https://access.redhat.com/documentation/en-us/red_hat_satellite/6.9/html/administering_red_hat_satellite/chap-red_hat_satellite-administering_red_hat_satellite-configuring_external_authentication#sect-Red_Hat_Satellite-Administering_Red_Hat_Satellite-Configuring_External_Authentication-Using_Identity_Management)

# Single Sign-On

SSSD and FreeIPA Identity [Management](https://access.redhat.com/documentation/en-us/red_hat_single_sign-on/7.5/html/server_administration_guide/user-storage-federation#sssd) integration

## Virtualization

[Configuring](https://access.redhat.com/documentation/en-us/red_hat_virtualization/4.4/html/administration_guide/chap-users_and_roles#sect-Configuring_an_External_LDAP_Provider) an external LDAP provider

# <span id="page-9-0"></span>CHAPTER 2. USING EXTERNAL IDENTITY PROVIDERS TO AUTHENTICATE TO IDM

You can associate users with external identity providers (IdP) that support the OAuth 2 device authorization flow. When these users authenticate with the SSSD version available in RHEL 9.1 or later, they receive RHEL Identity Management (IdM) single sign-on capabilities with Kerberos tickets after performing authentication and authorization at the external IdP.

Notable features include:

- Adding, modifying, and deleting references to external IdPs with **ipa idp-\*** commands.
- Enabling IdP authentication for users with the **ipa user-mod --user-auth-type=idp** command.

# <span id="page-9-1"></span>2.1. THE BENEFITS OF CONNECTING IDM TO AN EXTERNAL IDP

As an administrator, you might want to allow users stored in an external identity source, such as a cloud services provider, to access RHEL systems joined to your Identity Management (IdM) environment. To achieve this, you can delegate the authentication and authorization process of issuing Kerberos tickets for these users to that external entity.

You can use this feature to expand IdM's capabilities and allow users stored in external identity providers (IdPs) to access Linux systems managed by IdM.

# <span id="page-9-2"></span>2.2. HOW IDM INCORPORATES LOGINS VIA EXTERNAL IDPS

SSSD 2.7.0 contains the **sssd-idp** package, which implements the **idp** Kerberos pre-authentication method. This authentication method follows the OAuth 2.0 Device Authorization Grant flow to delegate authorization decisions to external IdPs:

- 1. An IdM client user initiates OAuth 2.0 Device Authorization Grant flow, for example, by attempting to retrieve a Kerberos TGT with the **kinit** utility at the command line.
- 2. A special code and website link are sent from the Authorization Server to the IdM KDC backend.
- 3. The IdM client displays the link and the code to the user. In this example, the IdM client outputs the link and code on the command line.
- 4. The user opens the website link in a browser, which can be on another host, a mobile phone, and so on:
	- a. The user enters the special code.
	- b. If necessary, the user logs in to the OAuth 2.0-based IdP.
	- c. The user is prompted to authorize the client to access information.
- 5. The user confirms access at the original device prompt. In this example, the user hits the **Enter** key at the command line.
- 6. The IdM KDC backend polls the OAuth 2.0 Authorization Server for access to user information.

#### What is supported:

- Logging in remotely via SSH with the **keyboard-interactive** authentication method enabled, which allows calling Pluggable Authentication Module (PAM) libraries.
- Logging in locally with the console via the **logind** service.
- Retrieving a Kerberos ticket-granting ticket (TGT) with the **kinit** utility.

### What is currently not supported:

- Logging in to the IdM WebUI directly. To log in to the IdM WebUI, you must first acquire a Kerberos ticket.
- Logging in to Cockpit WebUI directly. To log in to the Cockpit WebUI, you must first acquire a Kerberos ticket.

## Additional resources

- [Authentication](https://freeipa.readthedocs.io/en/latest/workshop/12-external-idp-support.html) against external Identity Providers
- RFC 8628: OAuth 2.0 Device [Authorization](https://www.rfc-editor.org/rfc/rfc8628) Grant

# <span id="page-10-0"></span>2.3. CREATING A REFERENCE TO AN EXTERNAL IDENTITY PROVIDER

To connect external identity providers (IdPs) to your Identity Management (IdM) environment, create IdP references in IdM. Complete this procedure to create a reference called my-keycloak-idp to an IdP based on the Keycloak template. For more reference templates, see Example [references](#page-12-1) to different external IdPs in IdM.

### **Prerequisites**

- You have registered IdM as an OAuth application to your external IdP, and obtained a client ID.
- You can authenticate as the IdM admin account.
- Your IdM servers are using RHEL 9.1 or later.
- Your IdM servers are using SSSD 2.7.0 or later.

# Procedure

1. Authenticate as the IdM admin on an IdM server.

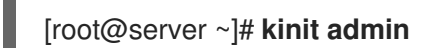

2. Create a reference called **my-keycloak-idp** to an IdP based on the Keycloak template, where the **--base-url** option specifies the URL to the Keycloak server in the format **servername.\$DOMAIN:\$PORT/prefix**.

[root@server ~]# ipa idp-add my-keycloak-idp \ --provider keycloak --organization *main* \ --base-url *keycloak.idm.example.com:8443/auth* \ --client-id *id13778*  $-$ Added Identity Provider reference "my-keycloak-idp" ------------------------------------------------

Identity Provider reference name: my-keycloak-idp Authorization URI: https://keycloak.idm.example.com:8443/auth/realms/main/protocol/openid-connect/auth Device authorization URI: https://keycloak.idm.example.com:8443/auth/realms/main/protocol/openidconnect/auth/device Token URI: https://keycloak.idm.example.com:8443/auth/realms/main/protocol/openidconnect/token User info URI: https://keycloak.idm.example.com:8443/auth/realms/main/protocol/openidconnect/userinfo Client identifier: ipa\_oidc\_client Scope: openid email External IdP user identifier attribute: email

### Verification

Verify that the output of the **ipa idp-show** command shows the IdP reference you have created.

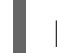

[root@server ~]# ipa idp-show *my-keycloak-idp*

#### Additional resources

- Example [references](#page-12-1) to different external IdPs in IdM
- Options for the ipa idp-\* [commands](#page-13-1) to manage external identity providers in IdM
- The --provider option in the ipa idp-\* [commands](#page-19-0)
- **ipa help idp-add**

# <span id="page-11-0"></span>2.4. EXAMPLE REFERENCES TO DIFFERENT EXTERNAL IDPS IN IDM

The following table lists examples of the **ipa idp-add** command for creating references to different IdPs in IdM.

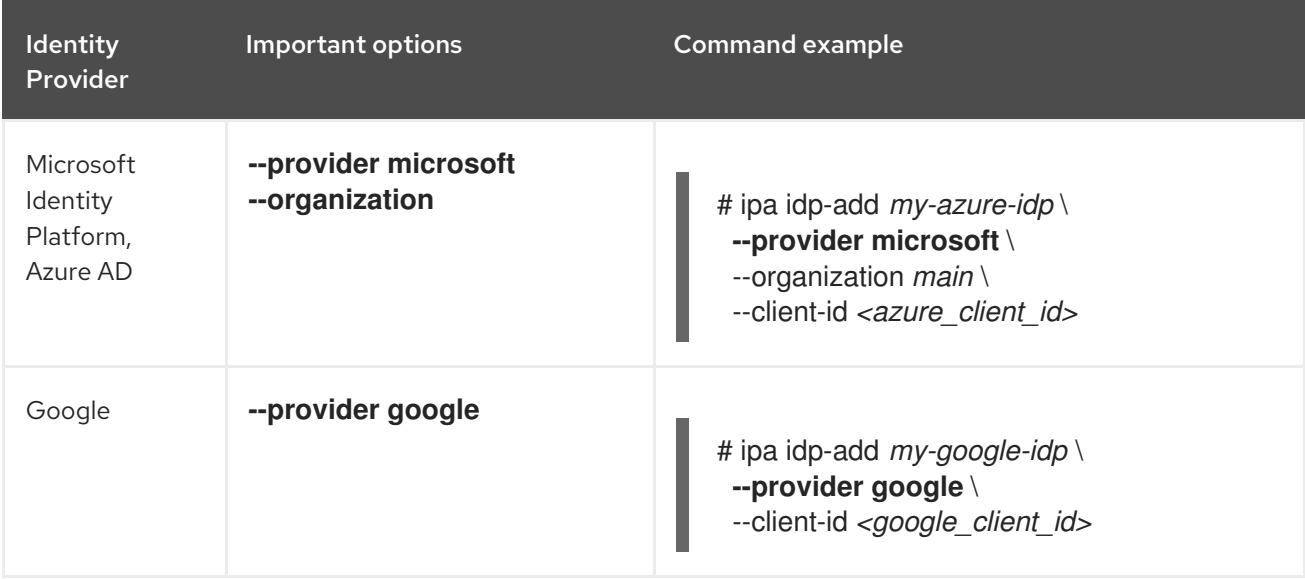

<span id="page-12-1"></span>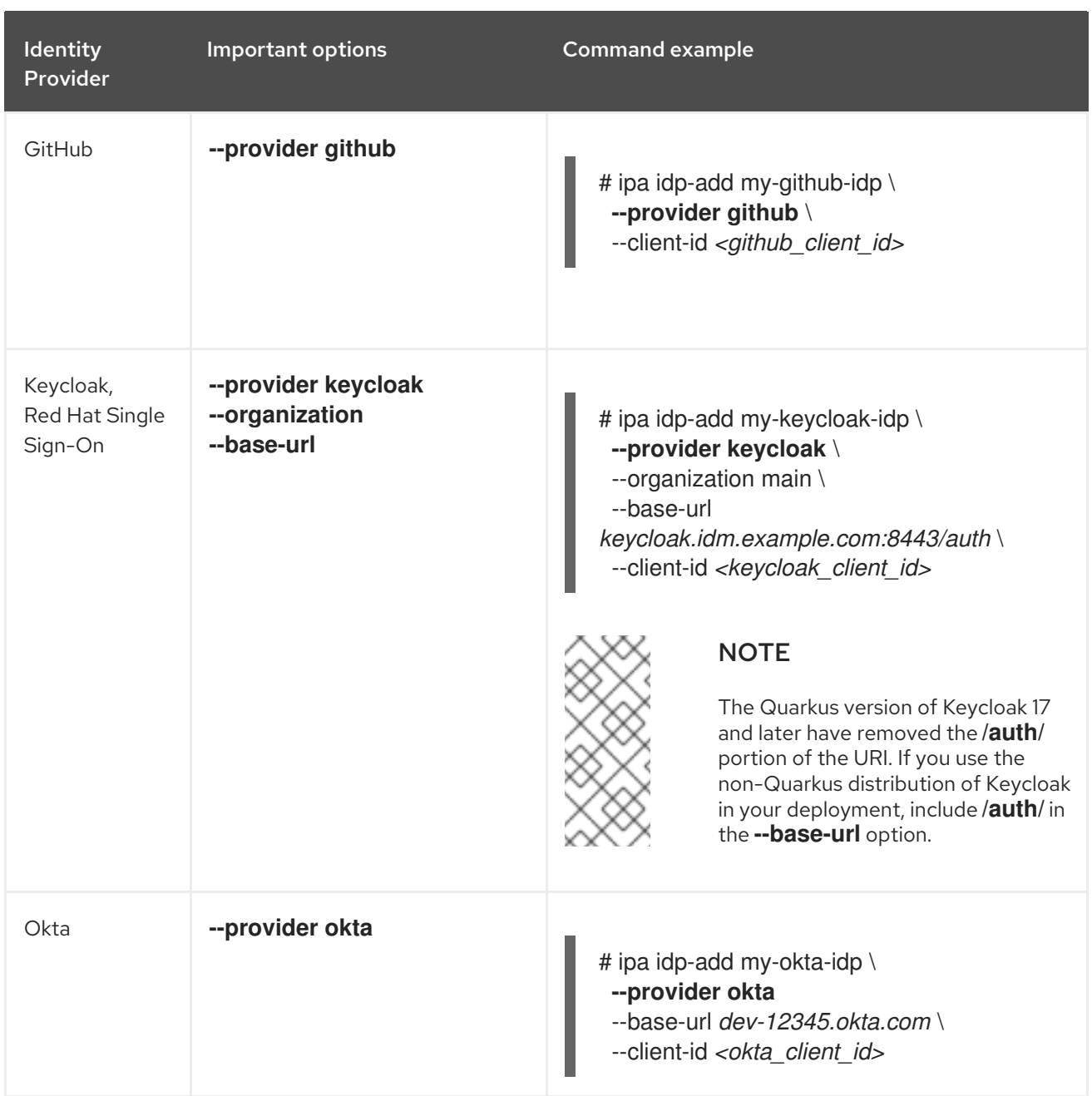

### Additional resources

- Creating a [reference](#page-10-0) to an external identity provider
- Options for the ipa idp-\* [commands](#page-13-1) to manage external identity providers in IdM
- The --provider option in the ipa idp-\* [commands](#page-19-0)

# <span id="page-12-0"></span>2.5. OPTIONS FOR THE IPA IDP-\* COMMANDS TO MANAGE EXTERNAL IDENTITY PROVIDERS IN IDM

The following examples show how to configure references to external IdPs based on the different IdP templates. Use the following options to specify your settings:

#### **--provider**

the predefined template for one of the known identity providers

### **--client-id**

<span id="page-13-1"></span>the OAuth 2.0 client identifier issued by the IdP during application registration. As the application registration procedure is specific to each IdP, refer to their documentation for details. If the external IdP is Red Hat Single Sign-On (SSO), see [Creating](https://access.redhat.com/documentation/en-us/red_hat_single_sign-on/7.6/html-single/server_administration_guide/index#proc-creating-oidc-client_server_administration_guide) an OpenID Connect Client.

#### **--base-url**

base URL for IdP templates, required by Keycloak and Okta

#### **--organization**

Domain or Organization ID from the IdP, required by Microsoft Azure

#### **--secret**

*(optional)* Use this option if you have configured your external IdP to require a secret from confidential OAuth 2.0 clients. If you use this option when creating an IdP reference, you are prompted for the secret interactively. Protect the client secret as a password.

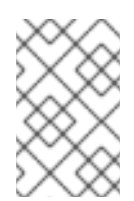

# **NOTE**

SSSD in RHEL 9.1 only supports non-confidential OAuth 2.0 clients that do not use a client secret. If you want to use external IdPs that require a client secret from confidential clients, you must use SSSD in RHEL 9.2 and later.

#### Additional resources

- Creating a [reference](#page-10-0) to an external identity provider
- Example [references](#page-12-1) to different external IdPs in IdM
- The --provider option in the ipa idp-\* [commands](#page-19-0)

# <span id="page-13-0"></span>2.6. MANAGING REFERENCES TO EXTERNAL IDPS

After you have created a reference to an external identity provider (IdP), you can find, show, modify, and delete that reference. This example shows you how to manage a reference to an external IdP named **keycloak-server1**.

### **Prerequisites**

- You can authenticate as the IdM admin account.
- Your IdM servers are using RHEL 9.1 or later.
- Your IdM servers are using SSSD 2.7.0 or later.
- You have created a reference to an external IdP in IdM. See Creating a [reference](#page-10-0) to an external identity provider.

#### Procedure

1. Authenticate as the IdM admin on an IdM server.

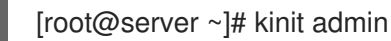

2. Manage the IdP reference.

To find an IdP reference whose entry includes the string **keycloak**:

[root@server ~]# ipa idp-find keycloak

To display an IdP reference named **my-keycloak-idp**:

[root@server ~]# ipa idp-show my-keycloak-idp

To modify an IdP reference, use the **ipa idp-mod** command. For example, to change the secret for an IdP reference named **my-keycloak-idp**, specify the **--secret** option to be prompted for the secret:

[root@server ~]# ipa idp-mod my-keycloak-idp --secret

To delete an IdP reference named **my-keycloak-idp**:

[root@server ~]# ipa idp-del my-keycloak-idp

# <span id="page-14-0"></span>2.7. ENABLING AN IDM USER TO AUTHENTICATE VIA AN EXTERNAL IDP

To enable an IdM user to authenticate via an external identity provider (IdP), associate the external IdP reference you have previously created with the user account. This example associates the external IdP reference **keycloak-server1** with the user **idm-user-with-external-idp**.

### Prerequisites

- Your IdM client and IdM servers are using RHEL 9.1 or later.
- Your IdM client and IdM servers are using SSSD 2.7.0 or later.
- You have created a reference to an external IdP in IdM. See Creating a [reference](#page-10-0) to an external identity provider.

### Procedure

Modify the IdM user entry to associate an IdP reference with the user account:

[root@server ~]# ipa user-mod **idm-user-with-external-idp** \ **--idp my-keycloak-idp** \ **--idp-user-id idm-user-with-external-idp@idm.example.com** \ **--user-auth-type=idp** --------------------------------- Modified user "idm-user-with-external-idp" --------------------------------- User login: idm-user-with-external-idp First name: Test Last name: User1 Home directory: /home/idm-user-with-external-idp Login shell: /bin/sh Principal name: idm-user-with-external-idp@idm.example.com Principal alias: idm-user-with-external-idp@idm.example.com Email address: idm-user-with-external-idp@idm.example.com

UID: 35000003 GID: 35000003 **User authentication types: idp External IdP configuration: keycloak External IdP user identifier: idm-user-with-external-idp@idm.example.com** Account disabled: False Password: False Member of groups: ipausers Kerberos keys available: False

# Verification

Verify that the output of the **ipa user-show** command for that user displays references to the IdP:

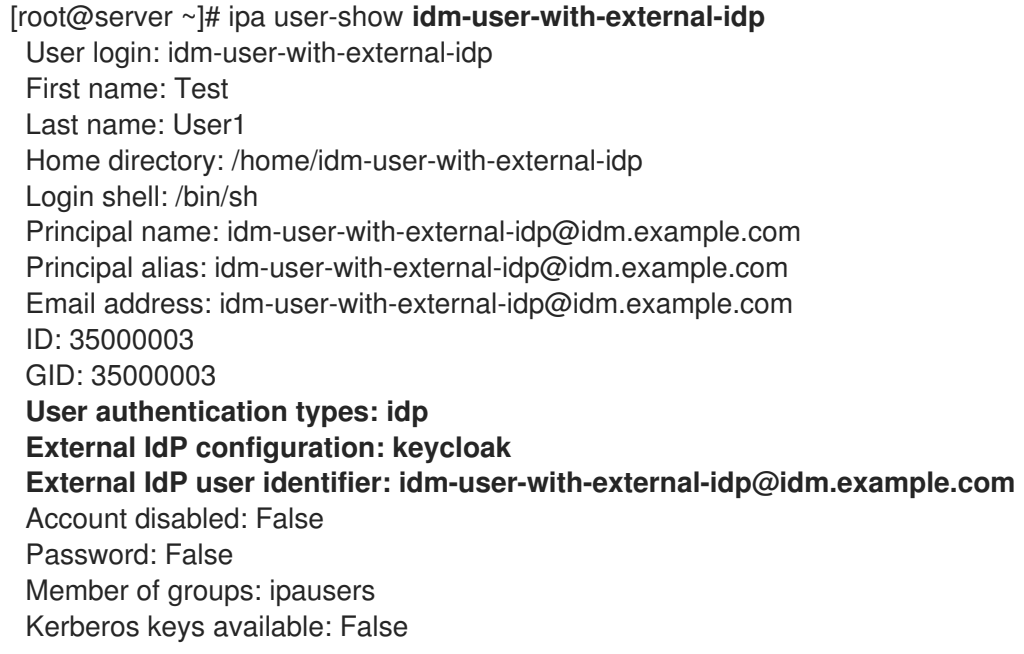

# <span id="page-15-0"></span>2.8. RETRIEVING AN IDM TICKET-GRANTING TICKET AS AN EXTERNAL IDP USER

If you have delegated authentication for an Identity Management (IdM) user to an external identity provider (IdP), the IdM user can request a Kerberos ticket-granting ticket (TGT) by authenticating to the external IdP.

Complete this procedure to:

- 1. Retrieve and store an anonymous Kerberos ticket locally.
- 2. Request the TGT for the idm-user-with-external-idp user by using **kinit** with the **-T** option to enable Flexible Authentication via Secure Tunneling (FAST) channel to provide a secure connection between the Kerberos client and Kerberos Distribution Center (KDC).

### **Prerequisites**

- Your IdM client and IdM servers use RHEL 9.1 or later.
- Your IdM client and IdM servers use SSSD 2.7.0 or later.
- You have created a reference to an external IdP in IdM. See Creating a [reference](#page-10-0) to an external identity provider.
- You have associated an external IdP reference with the user account. See Enabling an IdM user to [authenticate](#page-14-0) via an external IdP.
- The user that you are initially logged in as has write permissions on a directory in the local filesystem.

# Procedure

1. Use Anonymous PKINIT to obtain a Kerberos ticket and store it in a file named **./fast.ccache**.

# \$ **kinit -n -c ./fast.ccache**

2. [Optional] View the retrieved ticket:

\$ \*klist -c fast.ccache \* Ticket cache: FILE:fast.ccache Default principal: WELLKNOWN/ANONYMOUS@WELLKNOWN:ANONYMOUS

Valid starting Expires Service principal 03/03/2024 13:36:37 03/04/2024 13:14:28 krbtgt/IDM.EXAMPLE.COM@IDM.EXAMPLE.COM

3. Begin authenticating as the IdM user, using the **-T** option to enable the FAST communication channel.

[root@client ~]# **kinit -T ./fast.ccache idm-user-with-external-idp** Authenticate at https://oauth2.idp.com:8443/auth/realms/master/device?user\_code=YHMQ-XKTL and press ENTER.:

- 4. In a browser, authenticate as the user at the website provided in the command output.
- 5. At the command line, press the **Enter** key to finish the authentication process.

## Verification

Display your Kerberos ticket information and confirm that the line **config: pa\_type** shows **152** for pre-authentication with an external IdP.

[root@client ~]# **klist -C** Ticket cache: KCM:0:58420 Default principal: idm-user-with-external-idp@IDM.EXAMPLE.COM

Valid starting Expires Service principal 05/09/22 07:48:23 05/10/22 07:03:07 krbtgt/IDM.EXAMPLE.COM@IDM.EXAMPLE.COM config: fast\_avail(krbtgt/IDM.EXAMPLE.COM@IDM.EXAMPLE.COM) = yes 08/17/2022 20:22:45 08/18/2022 20:22:43 krbtgt/IDM.EXAMPLE.COM@IDM.EXAMPLE.COM **config: pa\_type(krbtgt/IDM.EXAMPLE.COM@IDM.EXAMPLE.COM) = 152**

The **pa\_type = 152** indicates external IdP authentication.

# <span id="page-17-0"></span>2.9. LOGGING IN TO AN IDM CLIENT VIA SSH AS AN EXTERNAL IDP USER

To log in to an IdM client via SSH as an external identity provider (IdP) user, begin the login process on the command linel. When prompted, perform the authentication process at the website associated with the IdP, and finish the process at the Identity Management (IdM) client.

### **Prerequisites**

- Your IdM client and IdM servers are using RHEL 9.1 or later.
- Your IdM client and IdM servers are using SSSD 2.7.0 or later.
- You have created a reference to an external IdP in IdM. See Creating a [reference](#page-10-0) to an external identity provider.
- You have associated an external IdP reference with the user account. See Enabling an IdM user to [authenticate](#page-14-0) via an external IdP.

### Procedure

- 1. Attempt to log in to the IdM client via SSH.
	- [user@client ~]\$ **ssh idm-user-with-external-idp@client.idm.example.com** (idm-user-with-external-idp@client.idm.example.com) Authenticate at https://oauth2.idp.com:8443/auth/realms/main/device?user\_code=XYFL-ROYR and press ENTER.
- 2. In a browser, authenticate as the user at the website provided in the command output.
- 3. At the command line, press the **Enter** key to finish the authentication process.

# Verification

Display your Kerberos ticket information and confirm that the line **config: pa\_type** shows **152** for pre-authentication with an external IdP.

 $lidm-user-with-external-idp@client ~1$$  klist -C Ticket cache: KCM:0:58420 Default principal: idm-user-with-external-idp@IDM.EXAMPLE.COM

Valid starting Expires Service principal 05/09/22 07:48:23 05/10/22 07:03:07 krbtgt/IDM.EXAMPLE.COM@IDM.EXAMPLE.COM config: fast\_avail(krbtgt/IDM.EXAMPLE.COM@IDM.EXAMPLE.COM) = yes 08/17/2022 20:22:45 08/18/2022 20:22:43 krbtgt/IDM.EXAMPLE.COM@IDM.EXAMPLE.COM **config: pa\_type(krbtgt/IDM.EXAMPLE.COM@IDM.EXAMPLE.COM) = 152**

# <span id="page-17-1"></span>2.10. THE --PROVIDER OPTION IN THE IPA IDP-\* COMMANDS

The following identity providers (IdPs) support OAuth 2.0 device authorization grant flow:

Microsoft Identity Platform, including Azure AD

- Google
- **GitHub**
- Keycloak, including Red Hat Single Sign-On (SSO)
- Okta

When using the **ipa idp-add** command to create a reference to one of these external IdPs, you can specify the IdP type with the **--provider** option, which expands into additional options as described below:

## **--provider=microsoft**

Microsoft Azure IdPs allow parametrization based on the Azure tenant ID, which you can specify with the **--organization** option to the **ipa idp-add** command. If you need support for the live.com IdP, specify the option **--organization common**.

Choosing **--provider=microsoft** expands to use the following options. The value of the **- organization** option replaces the string **\${ipaidporg}** in the table.

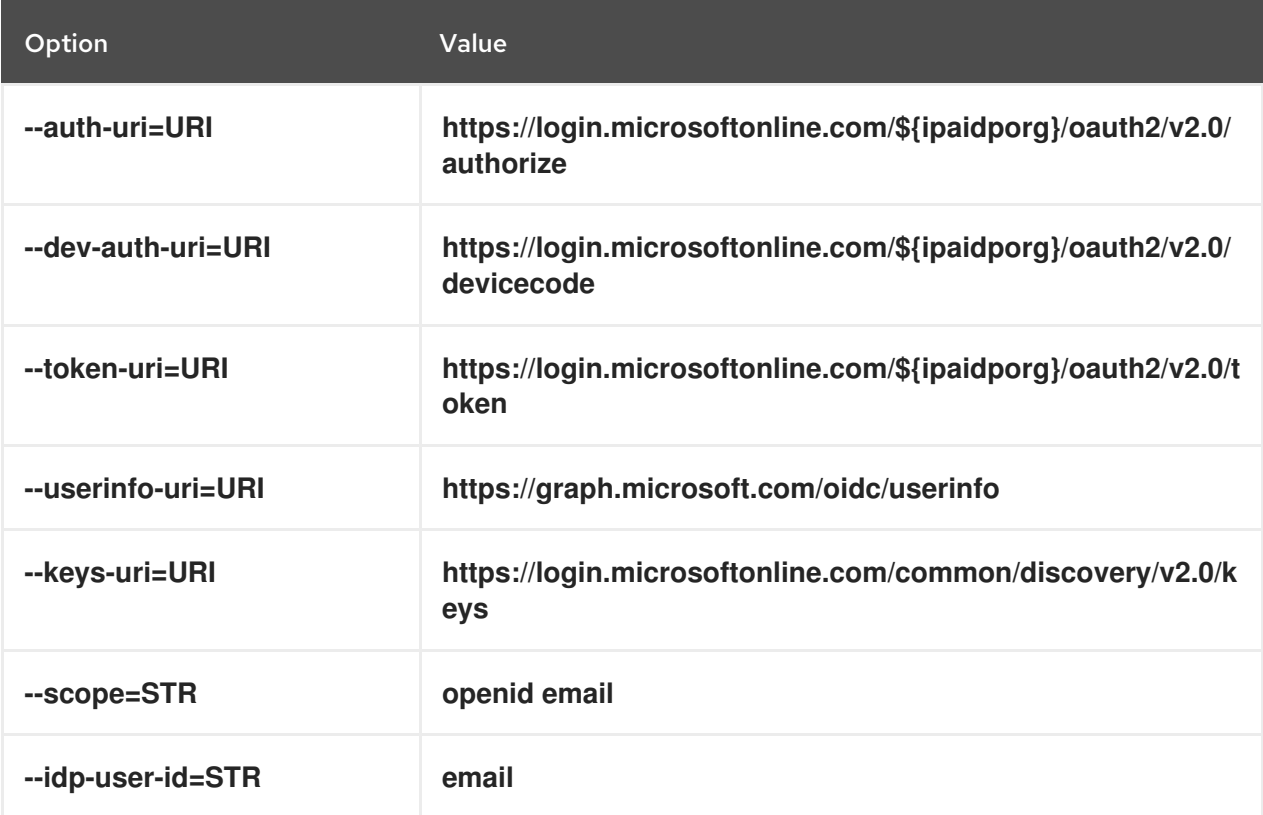

### **--provider=google**

Choosing **--provider=google** expands to use the following options:

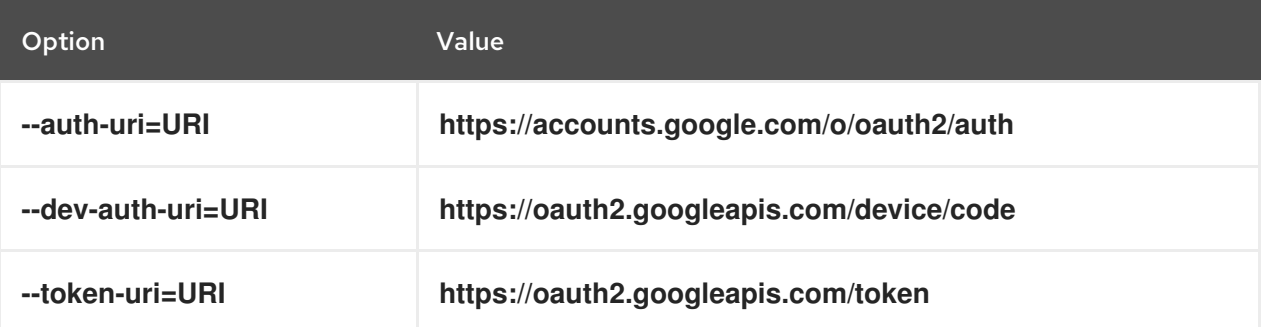

<span id="page-19-0"></span>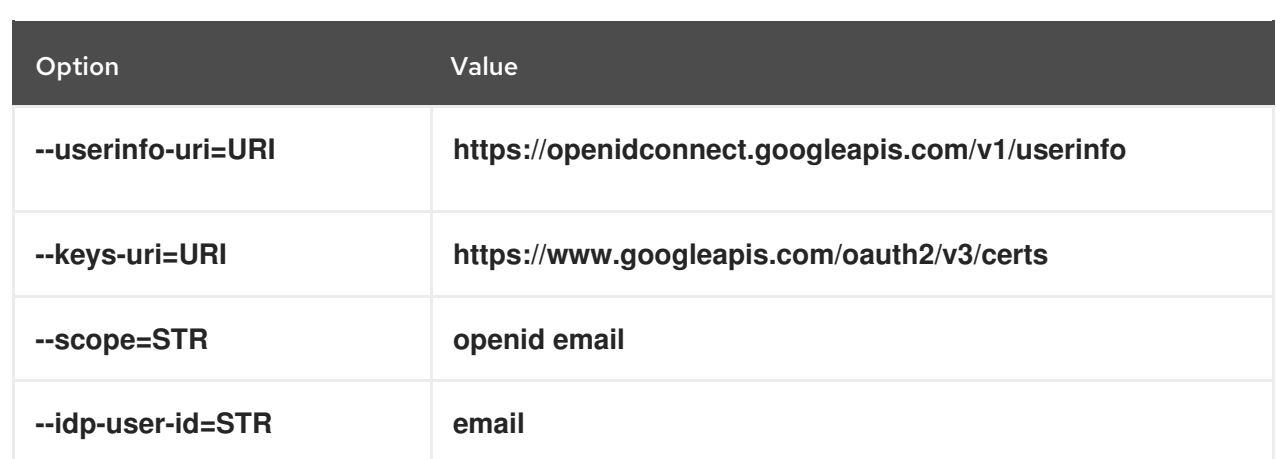

#### **--provider=github**

Choosing **--provider=github** expands to use the following options:

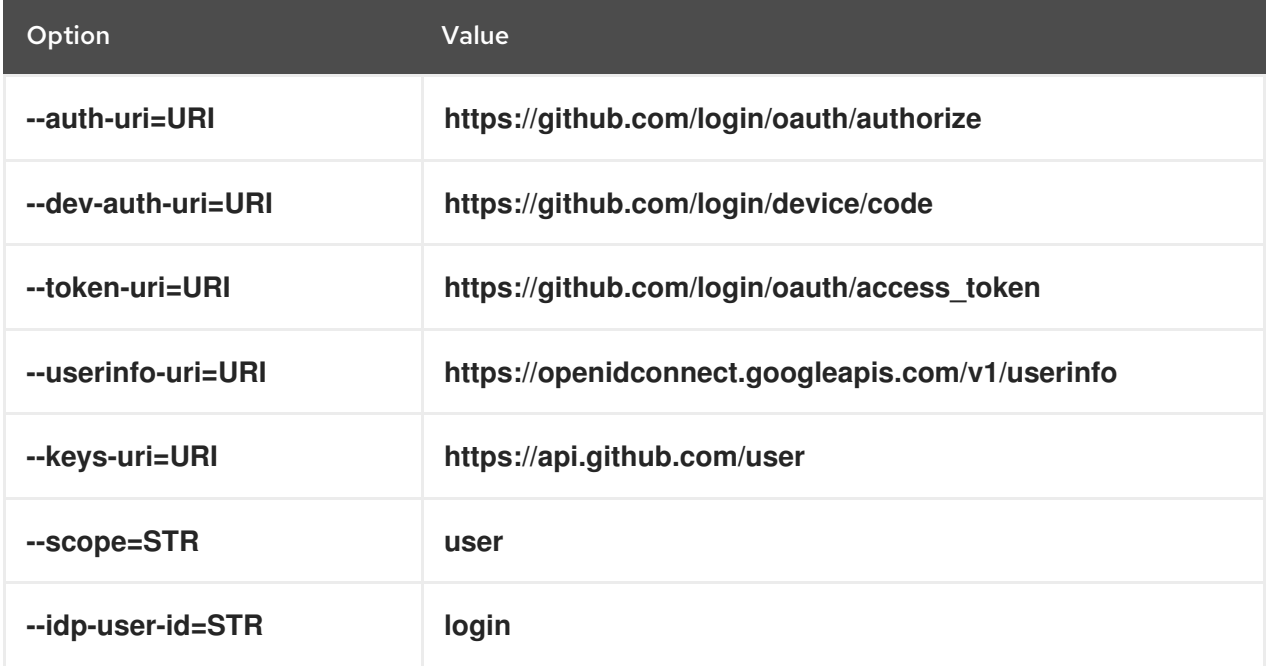

#### **--provider=keycloak**

With Keycloak, you can define multiple realms or organizations. Since it is often a part of a custom deployment, both base URL and realm ID are required, and you can specify them with the **--base-url** and **--organization** options to the **ipa idp-add** command:

[root@client ~]# ipa idp-add MySSO --provider keycloak \ **--org main --base-url keycloak.domain.com:8443/auth** \ --client-id *<your-client-id>*

Choosing **--provider=keycloak** expands to use the following options. The value you specify in the **- base-url** option replaces the string **\${ipaidpbaseurl}** in the table, and the value you specify for the **- organization `option replaces the string `\${ipaidporg}**.

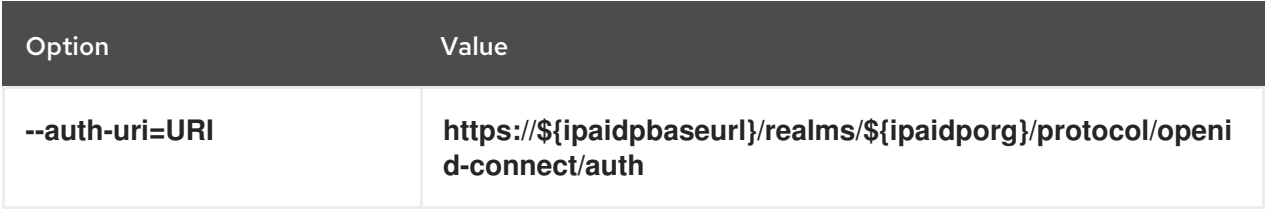

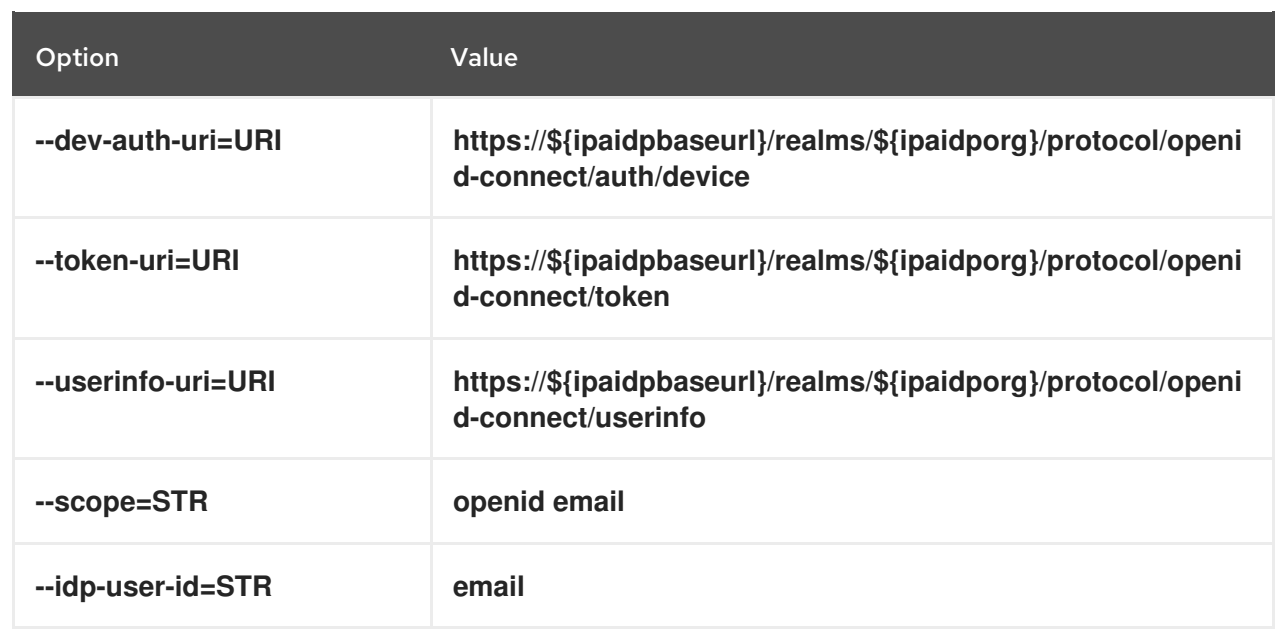

#### **--provider=okta**

After registering a new organization in Okta, a new base URL is associated with it. You can specify this base URL with the **--base-url** option to the **ipa idp-add** command:

[root@client ~]# ipa idp-add MyOkta --provider okta --base-url dev-12345.okta.com --client-id *<your-client-id>*

Choosing **--provider=okta** expands to use the following options. The value you specify for the **- base-url** option replaces the string **\${ipaidpbaseurl}** in the table.

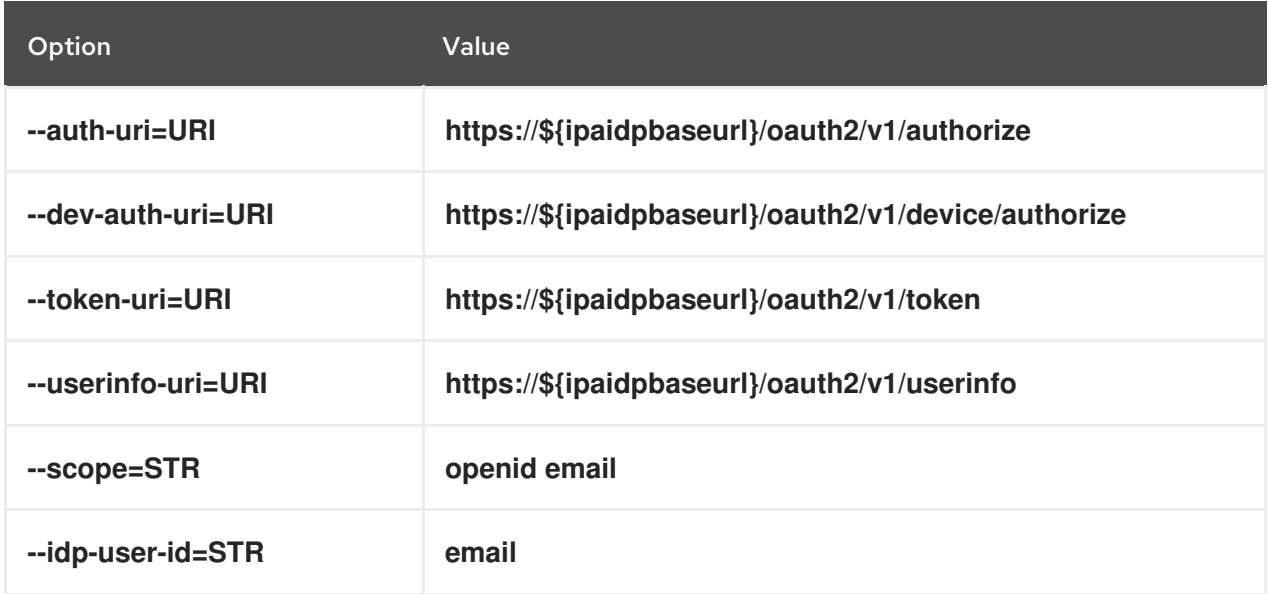

### Additional resources

• [Pre-populated](https://freeipa.readthedocs.io/en/latest/designs/external-idp/idp-api.html#pre-populated-idp-templates) IdP templates

# <span id="page-21-0"></span>CHAPTER 3. SETTING UP SAMBA ON AN IDM DOMAIN **MFMRFR**

You can set up Samba on a host that is joined to a Red Hat Identity Management (IdM) domain. Users from IdM and also, if available, from trusted Active Directory (AD) domains, can access shares and printer services provided by Samba.

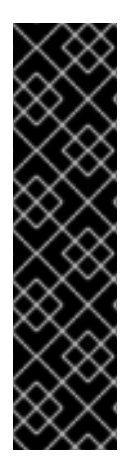

# IMPORTANT

Using Samba on an IdM domain member is an unsupported Technology Preview feature and contains certain limitations. For example, IdM trust controllers do not support the Active Directory Global Catalog service, and they do not support resolving IdM groups using the Distributed Computing Environment / Remote Procedure Calls (DCE/RPC) protocols. As a consequence, AD users can only access Samba shares and printers hosted on IdM clients when logged in to other IdM clients; AD users logged into a Windows machine can not access Samba shares hosted on an IdM domain member.

Customers deploying Samba on IdM domain members are encouraged to provide feedback to Red Hat.

If users from AD domains need to access shares and printer services provided by Samba, ensure the AES encryption type is enabled is AD. For more [information,](https://access.redhat.com/documentation/en-us/red_hat_enterprise_linux/9/html/integrating_rhel_systems_directly_with_windows_active_directory/connecting-rhel-systems-directly-to-ad-using-sssd_integrating-rhel-systems-directly-with-active-directory#enabling-the-aes-encryption-type-in-active-directory-using-a-gpo_ensuring-support-for-common-encryption-types-in-ad-and-rhel) see Enabling the AES encryption type in Active Directory using a GPO.

# **Prerequisites**

- The host is joined as a client to the IdM domain.
- Both the IdM servers and the client must run on RHEL 9.0 or later.

# <span id="page-21-1"></span>3.1. PREPARING THE IDM DOMAIN FOR INSTALLING SAMBA ON DOMAIN MEMBERS

Before you can set up Samba on an IdM client, you must prepare the IdM domain using the **ipa-adtrustinstall** utility on an IdM server.

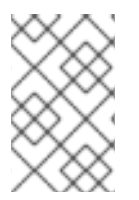

# **NOTE**

Any system where you run the **ipa-adtrust-install** command automatically becomes an AD trust controller. However, you must run **ipa-adtrust-install** only once on an IdM server.

### **Prerequisites**

- $\bullet$  IdM server is installed.
- You need root privileges to install packages and restart IdM services.

### Procedure

1. Install the required packages:

[root@ipaserver ~]# **dnf install ipa-server-trust-ad samba-client**

2. Authenticate as the IdM administrative user:

[root@ipaserver ~]# **kinit admin**

3. Run the **ipa-adtrust-install** utility:

<span id="page-22-0"></span>٠

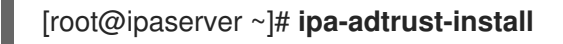

The DNS service records are created automatically if IdM was installed with an integrated DNS server.

If you installed IdM without an integrated DNS server, **ipa-adtrust-install** prints a list of service records that you must manually add to DNS before you can continue.

4. The script prompts you that the **/etc/samba/smb.conf** already exists and will be rewritten:

WARNING: The smb.conf already exists. Running ipa-adtrust-install will break your existing Samba configuration.

Do you wish to continue? [no]: **yes**

5. The script prompts you to configure the **slapi-nis** plug-in, a compatibility plug-in that allows older Linux clients to work with trusted users:

Do you want to enable support for trusted domains in Schema Compatibility plugin? This will allow clients older than SSSD 1.9 and non-Linux clients to work with trusted users.

Enable trusted domains support in slapi-nis? [no]: **yes**

6. When prompted, enter the NetBIOS name for the IdM domain or press Enter to accept the name suggested:

Trust is configured but no NetBIOS domain name found, setting it now. Enter the NetBIOS name for the IPA domain. Only up to 15 uppercase ASCII letters, digits and dashes are allowed. Example: EXAMPLE.

NetBIOS domain name [IDM]:

7. You are prompted to run the SID generation task to create a SID for any existing users:

Do you want to run the ipa-sidgen task? [no]: **yes**

This is a resource-intensive task, so if you have a high number of users, you can run this at another time.

8. (Optional) By default, the Dynamic RPC port range is defined as **49152-65535** for Windows Server 2008 and later. If you need to define a different Dynamic RPC port range for your environment, configure Samba to use different ports and open those ports in your firewall settings. The following example sets the port range to **55000-65000**.

[root@ipaserver ~]# **net conf setparm global 'rpc server dynamic port range' 55000- 65000**

[root@ipaserver ~]# **firewall-cmd --add-port=55000-65000/tcp** [root@ipaserver ~]# **firewall-cmd --runtime-to-permanent**

9. Restart the **ipa** service:

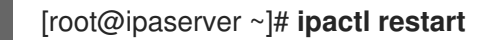

10. Use the **smbclient** utility to verify that Samba responds to Kerberos authentication from the IdM side:

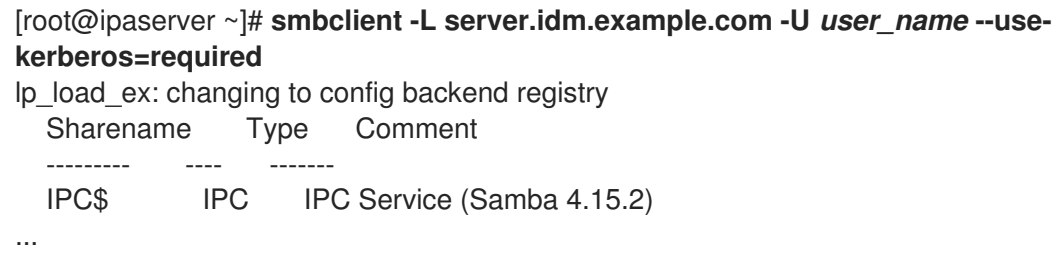

# <span id="page-23-0"></span>3.2. INSTALLING AND CONFIGURING A SAMBA SERVER ON AN IDM CLIENT

You can install and configure Samba on a client enrolled in an IdM domain.

### **Prerequisites**

- Both the IdM servers and the client must run on RHEL 9.0 or later.
- The IdM domain is prepared as described in Preparing the IdM domain for installing Samba on domain [members.](#page-22-0)
- If IdM has a trust configured with AD, enable the AES encryption type for Kerberos. For example, use a group policy object (GPO) to enable the AES encryption type. For details, see Enabling AES [encryption](https://access.redhat.com/documentation/en-us/red_hat_enterprise_linux/9/html/installing_trust_between_idm_and_ad/ensuring-support-for-common-encryption-types-in-ad-and-rhel_installing-trust-between-idm-and-ad#enabling-the-aes-encryption-type-in-active-directory-using-a-gpo_ensuring-support-for-common-encryption-types-in-ad-and-rhel) in Active Directory using a GPO .

### Procedure

1. Install the **ipa-client-samba** package:

[root@idm\_client]# **dnf install ipa-client-samba**

2. Use the **ipa-client-samba** utility to prepare the client and create an initial Samba configuration:

[root@idm\_client]# **ipa-client-samba** Searching for IPA server... IPA server: DNS discovery Chosen IPA master: *idm\_server.idm.example.com* SMB principal to be created: cifs/*idm\_client.idm.example.com*@*IDM.EXAMPLE.COM* NetBIOS name to be used: *IDM\_CLIENT* Discovered domains to use:

Domain name: *idm.example.com* NetBIOS name: *IDM* SID: *S-1-5-21-525930803-952335037-206501584* ID range: *212000000 - 212199999*

Domain name: *ad.example.com* NetBIOS name: *AD* SID: None ID range: *1918400000 - 1918599999*

Continue to configure the system with these values? [no]: **yes** Samba domain member is configured. Please check configuration at /etc/samba/smb.conf and start smb and winbind services

3. By default, **ipa-client-samba** automatically adds the **[homes]** section to the **/etc/samba/smb.conf** file that dynamically shares a user's home directory when the user connects. If users do not have home directories on this server, or if you do not want to share them, remove the following lines from **/etc/samba/smb.conf**:

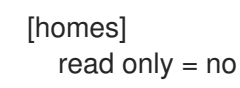

- 4. Share directories and printers. For details, see the following sections:
	- [Setting](https://access.redhat.com/documentation/en-us/red_hat_enterprise_linux/9/html/configuring_and_using_network_file_services/assembly_using-samba-as-a-server_configuring-and-using-network-file-services#assembly_setting-up-a-samba-file-share-that-uses-posix-acls_assembly_using-samba-as-a-server) up a Samba file share that uses POSIX ACLs
	- **•** Setting up a share that uses [Windows](https://access.redhat.com/documentation/en-us/red_hat_enterprise_linux/9/html/configuring_and_using_network_file_services/assembly_using-samba-as-a-server_configuring-and-using-network-file-services#assembly_setting-up-a-share-that-uses-windows-acls_assembly_using-samba-as-a-server) ACLs
	- **•** [Setting](https://access.redhat.com/documentation/en-us/red_hat_enterprise_linux/9/html/configuring_and_using_network_file_services/assembly_using-samba-as-a-server_configuring-and-using-network-file-services#assembly_setting-up-samba-as-a-print-server_assembly_using-samba-as-a-server) up Samba as a print server
- 5. Open the ports required for a Samba client in the local firewall:

[root@idm\_client]# **firewall-cmd --permanent --add-service=samba-client** [root@idm\_client]# **firewall-cmd --reload**

6. Enable and start the **smb** and **winbind** services:

[root@idm\_client]# **systemctl enable --now smb winbind**

### Verification steps

Run the following verification step on a different IdM domain member that has the **samba-client** package installed:

List the shares on the Samba server using Kerberos authentication:

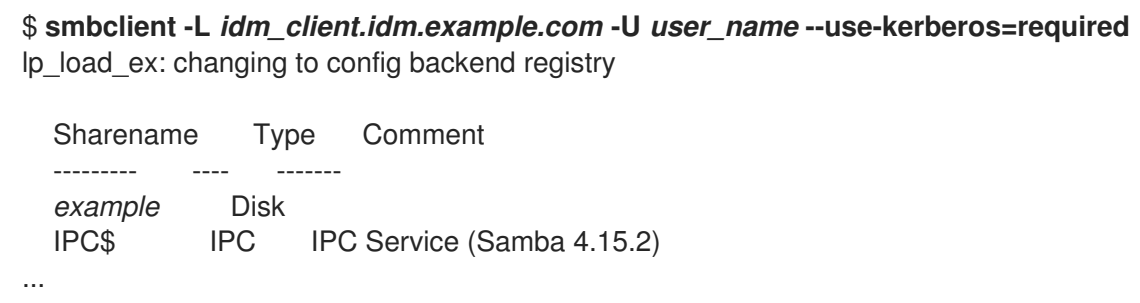

#### Additional resources

**ipa-client-samba(1)** man page

# <span id="page-25-0"></span>3.3. MANUALLY ADDING AN ID MAPPING CONFIGURATION IF IDM TRUSTS A NEW DOMAIN

Samba requires an ID mapping configuration for each domain from which users access resources. On an existing Samba server running on an IdM client, you must manually add an ID mapping configuration after the administrator added a new trust to an Active Directory (AD) domain.

#### **Prerequisites**

- You configured Samba on an IdM client. Afterward, a new trust was added to IdM.
- The DES and RC4 encryption types for Kerberos must be disabled in the trusted AD domain. For security reasons, RHEL 9 does not support these weak encryption types.

#### Procedure

1. Authenticate using the host's keytab:

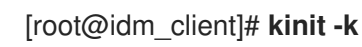

2. Use the **ipa idrange-find** command to display both the base ID and the ID range size of the new domain. For example, the following command displays the values for the **ad.example.com** domain:

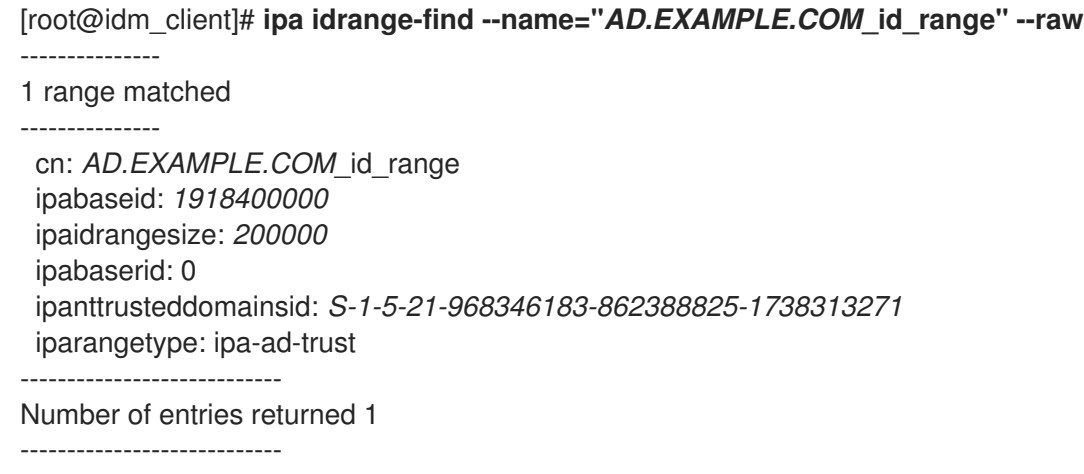

You need the values from the **ipabaseid** and **ipaidrangesize** attributes in the next steps.

3. To calculate the highest usable ID, use the following formula:

```
maximum_range = ipabaseid + ipaidrangesize - 1
```
With the values from the previous step, the highest usable ID for the **ad.example.com** domain is **1918599999** (1918400000 + 200000 - 1).

4. Edit the **/etc/samba/smb.conf** file, and add the ID mapping configuration for the domain to the **[global]** section:

idmap config *AD* : range = *1918400000* - *1918599999* idmap config *AD* : backend = sss

Specify the value from **ipabaseid** attribute as the lowest and the computed value from the previous step as the highest value of the range.

5. Restart the **smb** and **winbind** services:

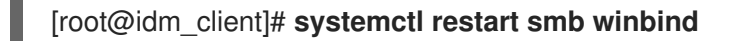

### Verification steps

List the shares on the Samba server using Kerberos authentication:

\$ **smbclient -L** *idm\_client.idm.example.com* **-U** *user\_name* **--use-kerberos=required** lp\_load\_ex: changing to config backend registry

Sharename Type Comment --------- ---- ------ *example* Disk IPC\$ IPC IPC Service (Samba 4.15.2) ...

# <span id="page-26-0"></span>3.4. ADDITIONAL RESOURCES

**•** Installing an Identity [Management](https://access.redhat.com/documentation/en-us/red_hat_enterprise_linux/9/html/installing_identity_management/assembly_installing-an-idm-client_installing-identity-management) client

# <span id="page-27-0"></span>CHAPTER 4. MIGRATING FROM NIS TO IDENTITY MANAGEMENT

A Network Information Service (NIS) server can contain information about users, groups, hosts, netgroups and automount maps. As a system administrator you can migrate these entry types, authentication, and authorization from NIS server to an Identity Management (IdM) server so that all user management operations are performed on the IdM server. Migrating from NIS to IdM will also allow you access to more secure protocols such as Kerberos.

# <span id="page-27-1"></span>4.1. ENABLING NIS IN IDM

To allow communication between NIS and Identity Management (IdM) server, you must enable NIS compatibility options on IdM server.

# Prerequisites

• You have root access on IdM server.

## Procedure

1. Enable the NIS listener and compatibility plug-ins on IdM server:

[root@ipaserver ~]# ipa-nis-manage enable [root@ipaserver ~]# ipa-compat-manage enable

2. *Optional*: For a more strict firewall configuration, set a fixed port. For example, to set the port to unused port **514**:

[root@ipaserver ~]# ldapmodify -x -D 'cn=directory manager' -W dn: cn=NIS Server,cn=plugins,cn=config changetype: modify add: nsslapd-pluginarg0 nsslapd-pluginarg0: 514

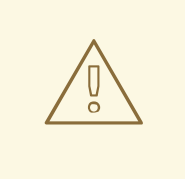

# WARNING

To avoid conflict with other services do not use any port number above 1024.

3. Enable and start the port mapper service:

[root@ipaserver ~]# systemctl enable rpcbind.service [root@ipaserver ~]# systemctl start rpcbind.service

4. Restart Directory Server:

[root@ipaserver ~]# systemctl restart dirsrv.target

# <span id="page-28-0"></span>4.2. MIGRATING USER ENTRIES FROM NIS TO IDM

The NIS **passwd** map contains information about users, such as names, UIDs, primary group, GECOS, shell, and home directory. Use this data to migrate NIS user accounts to Identity Management (IdM):

# **Prerequisites**

- You have root access on NIS server.
- NIS is [enabled](#page-27-1) in IdM.
- The NIS server is enrolled into IdM.

# Procedure

1. Install the **yp-tools** package:

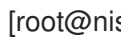

[root@nis-server ~]# dnf install yp-tools -y

2. On the NIS server create the **/root/nis-users.sh** script with the following content:

```
#!/bin/sh
# $1 is the NIS domain, $2 is the primary NIS server
ypcat -d $1 -h $2 passwd > /dev/shm/nis-map.passwd 2>&1
IFS=$'\n'
for line in $(cat /dev/shm/nis-map.passwd) ; do
IFS='username=$(echo $line | cut -f1 -d:)
# Not collecting encrypted password because we need cleartext password
# to create kerberos key
uid=$(echo $line | cut -f3 -d:)
gid=$(echo $line | cut -f4 -d:)
gecos=$(echo $line | cut -f5 -d:)
homedir=$(echo $line | cut -f6 -d:)
shell=$(echo $line | cut -f7 -d:)
# Now create this entry
echo passw0rd1 | ipa user-add $username --first=NIS --last=USER \
   --password --gidnumber=$gid --uid=$uid --gecos="$gecos" --homedir=$homedir \
   --shell=$shell
ipa user-show $username
done
```
3. Authenticate as the IdM **admin** user:

[root@nis-server ~]# kinit admin

4. Run the script. For example:

[root@nis-server ~]# sh /root/nis-users.sh *nisdomain nis-server.example.com*

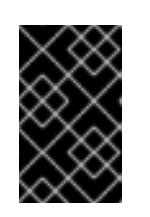

# IMPORTANT

This script uses hard-coded values for first name, last name, and sets the password to **passw0rd1**. The user must change the temporary password at the next login.

# <span id="page-29-0"></span>4.3. MIGRATING USER GROUP FROM NIS TO IDM

The NIS **group** map contains information about groups, such as group names, GIDs, or group members. Use this data to migrate NIS groups to Identity Management (IdM):

## **Prerequisites**

- You have root access on NIS server.
- NIS is [enabled](#page-27-1) in IdM.
- The NIS server is enrolled into IdM.

### Procedure

1. Install the **yp-tools** package:

[root@nis-server ~]# dnf install yp-tools -y

2. Create the **/root/nis-groups.sh** script with the following content on the NIS server:

```
#!/bin/sh
# $1 is the NIS domain, $2 is the primary NIS server
ypcat -d $1 -h $2 group > /dev/shm/nis-map.group 2>&1
IFS=$'\n'
for line in $(cat /dev/shm/nis-map.group); do
IFS=' '
groupname=$(echo $line | cut -f1 -d:)
# Not collecting encrypted password because we need cleartext password
# to create kerberos key
gid=$(echo $line | cut -f3 -d:)
members=$(echo $line | cut -f4 -d:)
# Now create this entry
ipa group-add $groupname --desc=NIS_GROUP_$groupname --gid=$gid
if [ -n "$members" ]; then
 ipa group-add-member $groupname --users={$members}
fi
ipa group-show $groupname
done
```
3. Authenticate as the IdM **admin** user:

[root@nis-server ~]# kinit admin

4. Run the script. For example:

[root@nis-server ~]# sh /root/nis-groups.sh *nisdomain nis-server.example.com*

# <span id="page-30-0"></span>4.4. MIGRATING HOST ENTRIES FROM NIS TO IDM

The NIS **hosts** map contains information about hosts, such as host names and IP addresses. Use this data to migrate NIS host entries to Identity Management (IdM):

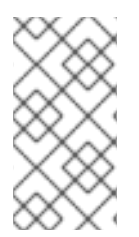

# **NOTE**

When you create a host group in IdM, a corresponding shadow NIS group is automatically created. Do not use the **ipa netgroup-\*** commands on these shadow NIS groups. Use the **ipa netgroup-\*** commands only to manage native netgroups created via the **netgroupadd** command.

## **Prerequisites**

- You have root access on NIS server.
- NIS is [enabled](#page-27-1) in IdM.
- The NIS server is enrolled into IdM.

# Procedure

1. Install the **yp-tools** package:

[root@nis-server ~]# dnf install yp-tools -y

2. Create the **/root/nis-hosts.sh** script with the following content on the NIS server:

```
#!/bin/sh
# $1 is the NIS domain, $2 is the primary NIS server
ypcat -d $1 -h $2 hosts | egrep -v "localhost|127.0.0.1" > /dev/shm/nis-map.hosts 2>&1
IFS=$'\n'
for line in $(cat /dev/shm/nis-map.hosts); do
IFS=' '
ipaddress=$(echo $line | awk '{print $1}')
hostname=$(echo $line | awk '{print $2}')
primary=$(ipa env xmlrpc_uri | tr -d '[:space:]' | cut -f3 -d: | cut -f3 -d/)
domain=$(ipa env domain | tr -d '[:space:]' | cut -f2 -d:)
if \lceil \frac{1}{2}(\text{echo } \frac{1}{2} \text{hostname} \rceil \text{ (resp } \lceil \frac{1}{2} \rceil \text{ (} \lceil \frac{1}{2} \rceil \text{)} \text{ (} \lceil \frac{1}{2} \rceil \text{)} \text{ (} \lceil \frac{1}{2} \rceil \text{)} \text{ (} \lceil \frac{1}{2} \rceil \text{)} \text{ (} \lceil \frac{1}{2} \rceil \text{)} \text{ (} \lceil \frac{1}{2} \rceil \text{)} \text{ (} \lceil \frac{1}{2} \rceil \text{ (} \lceil \frac{1}{2} \hostname=$(echo $hostname.$domain)
fi
zone=$(echo $hostname | cut -f2- -d.)
if [ $(ipa dnszone-show $zone 2>/dev/null | wc -l) -eq 0 ] ; then
 ipa dnszone-add --name-server=$primary --admin-email=root.$primary
fi
ptrzone=$(echo $ipaddress | awk -F. '{print $3 "." $2 "." $1 ".in-addr.arpa."}')
if [ $(ipa dnszone-show $ptrzone 2>/dev/null | wc -l) -eq 0 ] ; then
 ipa dnszone-add $ptrzone --name-server=$primary --admin-email=root.$primary
fi
 # Now create this entry
```
ipa host-add \$hostname --ip-address=\$ipaddress ipa host-show \$hostname done

3. Authenticate as the IdM **admin** user:

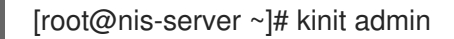

4. Run the script. For example:

[root@nis-server ~]# sh /root/nis-hosts.sh *nisdomain nis-server.example.com*

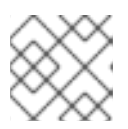

# **NOTE**

This script does not migrate special host configurations, such as aliases.

# <span id="page-31-0"></span>4.5. MIGRATING NETGROUP ENTRIES FROM NIS TO IDM

The NIS **netgroup** map contains information about netgroups. Use this data to migrate NIS netgroups to Identity Management (IdM):

### Prerequisites

- You have root access on NIS server.
- NIS is [enabled](#page-27-1) in IdM.
- The NIS server is enrolled into IdM.

### Procedure

1. Install the **yp-tools** package:

[root@nis-server ~]# dnf install yp-tools -y

2. Create the **/root/nis-netgroups.sh** script with the following content on the NIS server:

```
#!/bin/sh
# $1 is the NIS domain, $2 is the primary NIS server
ypcat -k -d $1 -h $2 netgroup > /dev/shm/nis-map.netgroup 2>&1
IFS=$'\n'
for line in $(cat /dev/shm/nis-map.netgroup); do
IFS=' '
netgroupname=$(echo $line | awk '{print $1}')
triples=$(echo $line | sed "s/^$netgroupname //")
echo "ipa netgroup-add $netgroupname --desc=NIS_NG_$netgroupname"
if [ $(echo $line | grep "(," | wc -l) -gt 0 ]; then
 echo "ipa netgroup-mod $netgroupname --hostcat=all"
fi
if [ $(echo $line | grep ",," | wc -l) -gt 0 ]; then
 echo "ipa netgroup-mod $netgroupname --usercat=all"
fi
```
for triple in \$triples; do triple=\$(echo \$triple | sed -e 's/-//g' -e 's/(//' -e 's/)//') if  $[$  \$(echo \$triple | grep ",.\*," | wc -l) -gt 0 ]; then hostname=\$(echo \$triple | cut -f1 -d,) username=\$(echo \$triple | cut -f2 -d,) domain=\$(echo \$triple | cut -f3 -d,) hosts=""; users=""; doms=""; [ -n "\$hostname" ] && hosts="--hosts=\$hostname" [ -n "\$username" ] && users="--users=\$username" [ -n "\$domain" ] && doms="--nisdomain=\$domain" echo "ipa netgroup-add-member \$netgroup \$hosts \$users \$doms" else netgroup=\$triple echo "ipa netgroup-add \$netgroup --desc=<NIS\_NG>\_\$netgroup" fi done done

3. Authenticate as the IdM **admin** user:

[root@nis-server ~]# kinit admin

4. Run the script. For example:

[root@nis-server ~]# sh /root/nis-netgroups.sh *nisdomain nis-server.example.com*

# <span id="page-32-0"></span>4.6. MIGRATING AUTOMOUNT MAPS FROM NIS TO IDM

Automount maps are a series of nested and interrelated entries that define the location (the parent entry), the associated keys, and maps. To migrate NIS automount maps to Identity Management (IdM):

# **Prerequisites**

- You have root access on NIS server.
- NIS is [enabled](#page-27-1) in IdM.
- The NIS server is enrolled into IdM.

### Procedure

1. Install the **yp-tools** package:

[root@nis-server ~]# dnf install yp-tools -y

2. Create the **/root/nis-automounts.sh** script with the following content on the NIS server:

#!/bin/sh *# \$1 is for the automount entry in ipa*

ipa automountlocation-add \$1

*# \$2 is the NIS domain, \$3 is the primary NIS server, \$4 is the map name*

```
ypcat -k -d $2 -h $3 $4 > /dev/shm/nis-map.$4 2>&1
```
ipa automountmap-add \$1 \$4

```
basedn=$(ipa env basedn | tr -d '[:space:]' | cut -f2 -d:)
cat > /tmp/amap.ldif <<EOF
dn: nis-domain=$2+nis-map=$4,cn=NIS Server,cn=plugins,cn=config
objectClass: extensibleObject
nis-domain: $2
nis-map: $4
nis-base: automountmapname=$4,cn=$1,cn=automount,$basedn
nis-filter: (objectclass=\*)
nis-key-format: %{automountKey}
nis-value-format: %{automountInformation}
EOF
ldapadd -x -h $3 -D "cn=Directory Manager" -W -f /tmp/amap.ldif
IFS=$'\n'
for line in $(cat /dev/shm/nis-map.$4); do
IFS=""
key=$(echo "$line" | awk '{print $1}')
info=$(echo "$line" | sed -e "s^$key[ \t]*")
ipa automountkey-add nis $4 --key="$key" --info="$info"
done
```
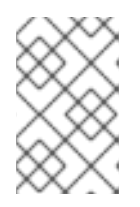

# **NOTE**

The script exports the NIS automount information, generates an LDAP Data Interchange Format (LDIF) for the automount location and associated map, and imports the LDIF file into the IdM Directory Server.

3. Authenticate as the IdM **admin** user:

[root@nis-server ~]# kinit admin

4. Run the script. For example:

[root@nis-server ~]# sh /root/nis-automounts.sh *location nisdomain nis-server.example.com map\_name*

# CHAPTER 5. USING AUTOMOUNT IN IDM

<span id="page-34-0"></span>Automount is a way to manage, organize, and access directories across multiple systems. Automount automatically mounts a directory whenever access to it is requested. This works well within an Identity Management (IdM) domain as it allows you to share directories on clients within the domain easily.

The example uses the following scenario:

- nfs-server.idm.example.com is the fully-qualified domain name (FQDN) of a Network File System (NFS) server.
- For the sake of simplicity, nfs-server.idm.example.com is an IdM client that provides the maps for the raleigh automount location.

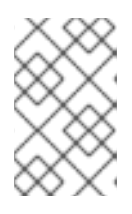

# **NOTE**

An automount location is a unique set of NFS maps. Ideally, these maps are all located in the same geographical region so that, for example, the clients can benefit from fast connections, but this is not mandatory.

- The NFS server exports the /exports/project directory as read-write.
- Any IdM user belonging to the **developers** group can access the contents of the exported directory as /devel/project/ on any IdM client that uses the raleigh automount location.
- idm-client.idm.example.com is an IdM client that uses the raleigh automount location.

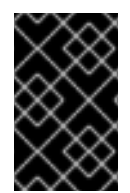

# IMPORTANT

If you want to use a Samba server instead of an NFS server to provide the shares for IdM clients, see the How do I configure kerberized CIFS mounts with Autofs in an IPA [environment?](https://access.redhat.com/solutions/6596071) KCS solution.

# <span id="page-34-1"></span>5.1. AUTOFS AND AUTOMOUNT IN IDM

The **autofs** service automates the mounting of directories, as needed, by directing the **automount** daemon to mount directories when they are accessed. In addition, after a period of inactivity, **autofs** directs **automount** to unmount auto-mounted directories. Unlike static mounting, on-demand mounting saves system resources.

### Automount maps

On a system that utilizes **autofs**, the **automount** configuration is stored in several different files. The primary **automount** configuration file is **/etc/auto.master**, which contains the master mapping of **automount** mount points, and their associated resources, on a system. This mapping is known as *automount maps*.

The **/etc/auto.master** configuration file contains the *master map*. It can contain references to other maps. These maps can either be direct or indirect. Direct maps use absolute path names for their mount points, while indirect maps use relative path names.

### Automount configuration in IdM

While **automount** typically retrieves its map data from the local **/etc/auto.master** and associated files, it can also retrieve map data from other sources. One common source is an LDAP server. In the context of Identity Management (IdM), this is a 389 Directory Server.

If a system that uses **autofs** is a client in an IdM domain, the **automount** configuration is not stored in local configuration files. Instead, the **autofs** configuration, such as maps, locations, and keys, is stored as LDAP entries in the IdM directory. For example, for the **idm.example.com** IdM domain, the default *master map* is stored as follows:

dn: automountmapname=auto.master,cn=default,cn=automount,dc=idm,dc=example,dc=com objectClass: automountMap objectClass: top automountMapName: auto.master

### Additional resources

• [Mounting](https://access.redhat.com/documentation/en-us/red_hat_enterprise_linux/9/html/managing_file_systems/mounting-file-systems-on-demand_managing-file-systems) file systems on demand

# <span id="page-35-0"></span>5.2. SETTING UP AN NFS SERVER WITH KERBEROS IN A RED HAT IDENTITY MANAGEMENT DOMAIN

If you use Red Hat Identity Management (IdM), you can join your NFS server to the IdM domain. This enables you to centrally manage users and groups and to use Kerberos for authentication, integrity protection, and traffic encryption.

### Prerequisites

- The NFS server is [enrolled](https://access.redhat.com/documentation/en-us/red_hat_enterprise_linux/9/html/installing_identity_management/assembly_installing-an-idm-client_installing-identity-management) in a Red Hat Identity Management (IdM) domain.
- The NFS server is running and configured.

#### Procedure

1. Obtain a kerberos ticket as an IdM administrator:

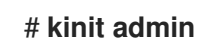

2. Create a **nfs/<FQDN>** service principal:

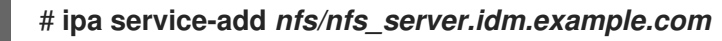

3. Retrieve the **nfs** service principal from IdM, and store it in the **/etc/krb5.keytab** file:

# **ipa-getkeytab -s** *idm\_server.idm.example.com* **-p** *nfs/nfs\_server.idm.example.com* **-k /etc/krb5.keytab**

4. Optional: Display the principals in the **/etc/krb5.keytab** file:

# **klist -k /etc/krb5.keytab** Keytab name: FILE:/etc/krb5.keytab KVNO Principal ---- --------------------------------------------------------------------------

- <span id="page-36-1"></span>1 nfs/nfs\_server.idm.example.com@IDM.EXAMPLE.COM
- 1 nfs/nfs\_server.idm.example.com@IDM.EXAMPLE.COM
- 1 nfs/nfs\_server.idm.example.com@IDM.EXAMPLE.COM
- 1 nfs/nfs\_server.idm.example.com@IDM.EXAMPLE.COM
- 7 host/nfs\_server.idm.example.com@IDM.EXAMPLE.COM
- 7 host/nfs\_server.idm.example.com@IDM.EXAMPLE.COM
- 7 host/nfs\_server.idm.example.com@IDM.EXAMPLE.COM
- 7 host/nfs\_server.idm.example.com@IDM.EXAMPLE.COM

By default, the IdM client adds the host principal to the **/etc/krb5.keytab** file when you join the host to the IdM domain. If the host principal is missing, use the **ipa-getkeytab -s** *idm\_server.idm.example.com* **-p** *host/nfs\_server.idm.example.com* **-k /etc/krb5.keytab** command to add it.

5. Use the **ipa-client-automount** utility to configure mapping of IdM IDs:

# **ipa-client-automount** Searching for IPA server... IPA server: DNS discovery Location: default Continue to configure the system with these values? [no]: **yes** Configured /etc/idmapd.conf Restarting sssd, waiting for it to become available. Started autofs

6. Update your **/etc/exports** file, and add the Kerberos security method to the client options. For example:

/nfs/projects/ 192.0.2.0/24(rw,**sec=krb5i**)

If you want that your clients can select from multiple security methods, specify them separated by colons:

/nfs/projects/ 192.0.2.0/24(rw,**sec=krb5:krb5i:krb5p**)

7. Reload the exported file systems:

# **exportfs -r**

# <span id="page-36-0"></span>5.3. CONFIGURING AUTOMOUNT LOCATIONS AND MAPS IN IDM USING THE IDM CLI

A location is a set of maps, which are all stored in **auto.master**. A location can store multiple maps. The location entry only works as a container for map entries; it is not an automount configuration in and of itself.

As a system administrator in Identity Management (IdM), you can configure automount locations and maps in IdM so that IdM users in the specified locations can access shares exported by an NFS server by navigating to specific mount points on their hosts. Both the exported NFS server directory and the mount points are specified in the maps. The example describes how to configure the raleigh location and a map that mounts the nfs-server.idm.example.com:/exports/project share on the /devel/ mount point on the IdM client as a read-write directory.

### <span id="page-37-1"></span>Prerequisites

You are logged in as an IdM administrator on any IdM-enrolled host.

#### Procedure

1. Create the raleigh automount location:

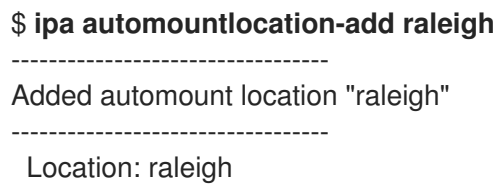

2. Create an **auto.devel** automount map in the raleigh location:

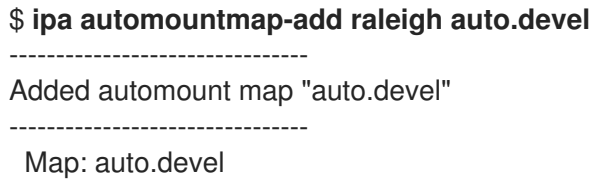

- 3. Add the keys and mount information for the exports/ share:
	- a. Add the key and mount information for the **auto.devel** map:

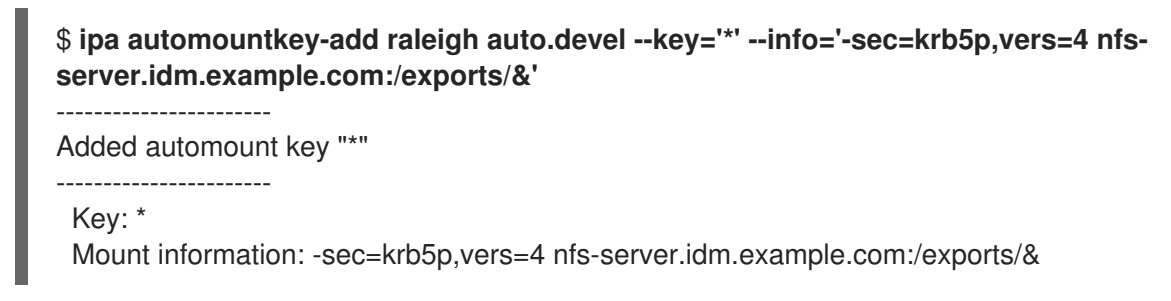

b. Add the key and mount information for the **auto.master** map:

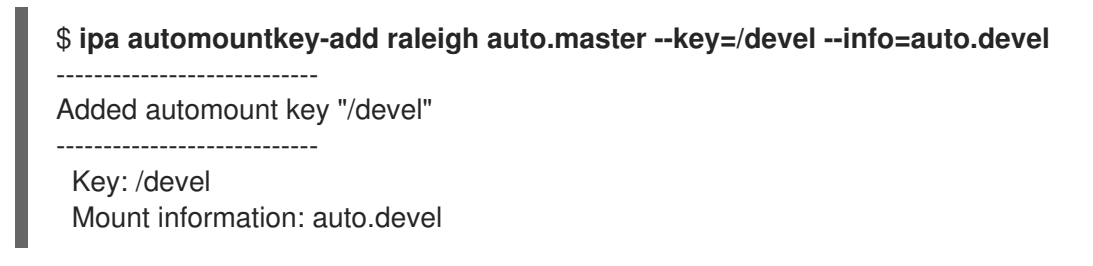

# <span id="page-37-0"></span>5.4. CONFIGURING AUTOMOUNT ON AN IDM CLIENT

As an Identity Management (IdM) system administrator, you can configure automount services on an IdM client so that NFS shares configured for a location to which the client has been added are accessible to an IdM user automatically when the user logs in to the client. The example describes how to configure an IdM client to use automount services that are available in the raleigh location.

### **Prerequisites**

You have **root** access to the IdM client.

- <span id="page-38-1"></span>You are logged in as IdM administrator.
- The automount location exists. The example location is raleigh.

#### Procedure

1. On the IdM client, enter the **ipa-client-automount** command and specify the location. Use the **- U** option to run the script unattended:

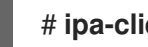

- # **ipa-client-automount --location raleigh -U**
- 2. Stop the autofs service, clear the SSSD cache, and start the autofs service to load the new configuration settings:

# **systemctl stop autofs ; sss\_cache -E ; systemctl start autofs**

# <span id="page-38-0"></span>5.5. VERIFYING THAT AN IDM USER CAN ACCESS NFS SHARES ON AN IDM CLIENT

As an Identity Management (IdM) system administrator, you can test if an IdM user that is a member of a specific group can access NFS shares when logged in to a specific IdM client.

In the example, the following scenario is tested:

An IdM user named idm\_user belonging to the developers group can read and write the contents of the files in the /devel/project directory automounted on idmclient.idm.example.com, an IdM client located in the raleigh automount location.

#### Prerequisites

- You have set up an NFS server with [Kerberos](#page-36-1) on an IdM host .
- You have configured [automount](#page-37-1) locations, maps, and mount points in IdM in which you configured how IdM users can access the NFS share.
- You have configured [automount](#page-38-1) on the IdM client.

#### Procedure

- 1. Verify that the IdM user can access the **read-write** directory:
	- a. Connect to the IdM client as the IdM user:

### \$ **ssh idm\_user@idm-client.idm.example.com** Password:

b. Obtain the ticket-granting ticket (TGT) for the IdM user:

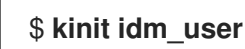

c. [Optional] View the group membership of the IdM user:

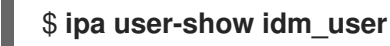

User login: idm\_user [...] Member of groups: developers, ipausers

d. Navigate to the /devel/project directory:

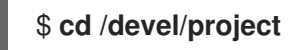

e. List the directory contents:

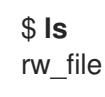

f. Add a line to the file in the directory to test the **write** permission:

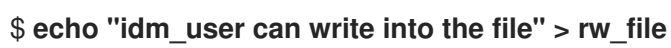

g. [Optional] View the updated contents of the file:

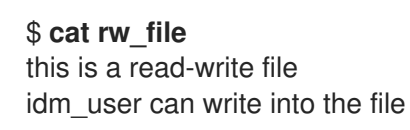

The output confirms that idm\_user can write into the file.

# <span id="page-40-0"></span>CHAPTER 6. USING ANSIBLE TO AUTOMOUNT NFS SHARES FOR IDM USERS

Automount is a way to manage, organize, and access directories across multiple systems. Automount automatically mounts a directory whenever access to it is requested. This works well within an Identity Management (IdM) domain as it allows you to share directories on clients within the domain easily.

You can use Ansible to configure NFS shares to be mounted automatically for IdM users logged in to IdM clients in an IdM location.

The example in this chapter uses the following scenario:

- nfs-server.idm.example.com is the fully-qualified domain name (FQDN) of a Network File System (NFS) server.
- nfs-server.idm.example.com is an IdM client located in the raleigh automount location.
- The NFS server exports the /exports/project directory as read-write.
- Any IdM user belonging to the **developers** group can access the contents of the exported directory as **/devel/project/** on any IdM client that is located in the same raleigh automount location as the NFS server.
- idm-client.idm.example.com is an IdM client located in the raleigh automount location.

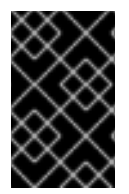

# IMPORTANT

If you want to use a Samba server instead of an NFS server to provide the shares for IdM clients, see the How do I configure kerberized CIFS mounts with Autofs in an IPA [environment?](https://access.redhat.com/solutions/6596071) KCS solution.

The chapter contains the following sections:

- 1. Autofs and [automount](#page-41-1) in IdM
- 2. Setting up an NFS server with [Kerberos](#page-42-1) in IdM
- 3. [Configuring](#page-44-0) automount locations, maps, and keys in IdM by using Ansible
- 4. Using [Ansible](#page-45-0) to add IdM users to a group that owns NFS shares
- 5. [Configuring](#page-46-0) automount on an IdM client
- 6. [Verifying](#page-47-0) that an IdM user can access NFS shares on an IdM client

# <span id="page-40-1"></span>6.1. AUTOFS AND AUTOMOUNT IN IDM

The **autofs** service automates the mounting of directories, as needed, by directing the **automount** daemon to mount directories when they are accessed. In addition, after a period of inactivity, **autofs** directs **automount** to unmount auto-mounted directories. Unlike static mounting, on-demand mounting saves system resources.

#### <span id="page-41-1"></span>Automount maps

On a system that utilizes **autofs**, the **automount** configuration is stored in several different files. The primary **automount** configuration file is **/etc/auto.master**, which contains the master mapping of **automount** mount points, and their associated resources, on a system. This mapping is known as *automount maps*.

The **/etc/auto.master** configuration file contains the *master map*. It can contain references to other maps. These maps can either be direct or indirect. Direct maps use absolute path names for their mount points, while indirect maps use relative path names.

#### Automount configuration in IdM

While **automount** typically retrieves its map data from the local **/etc/auto.master** and associated files, it can also retrieve map data from other sources. One common source is an LDAP server. In the context of Identity Management (IdM), this is a 389 Directory Server.

If a system that uses **autofs** is a client in an IdM domain, the **automount** configuration is not stored in local configuration files. Instead, the **autofs** configuration, such as maps, locations, and keys, is stored as LDAP entries in the IdM directory. For example, for the **idm.example.com** IdM domain, the default *master map* is stored as follows:

dn:

automountmapname=auto.master,cn=default,cn=automount,dc=idm,dc=example,dc=com objectClass: automountMap objectClass: top automountMapName: auto.master

#### Additional resources

• [Mounting](https://access.redhat.com/documentation/en-us/red_hat_enterprise_linux/9/html/managing_file_systems/mounting-file-systems-on-demand_managing-file-systems) file systems on demand

# <span id="page-41-0"></span>6.2. SETTING UP AN NFS SERVER WITH KERBEROS IN A RED HAT IDENTITY MANAGEMENT DOMAIN

If you use Red Hat Identity Management (IdM), you can join your NFS server to the IdM domain. This enables you to centrally manage users and groups and to use Kerberos for authentication, integrity protection, and traffic encryption.

### Prerequisites

- The NFS server is [enrolled](https://access.redhat.com/documentation/en-us/red_hat_enterprise_linux/9/html/installing_identity_management/assembly_installing-an-idm-client_installing-identity-management) in a Red Hat Identity Management (IdM) domain.
- The NFS server is running and configured.

#### Procedure

1. Obtain a kerberos ticket as an IdM administrator:

# **kinit admin**

2. Create a **nfs/<FQDN>** service principal:

# **ipa service-add** *nfs/nfs\_server.idm.example.com*

<span id="page-42-1"></span>3. Retrieve the **nfs** service principal from IdM, and store it in the **/etc/krb5.keytab** file:

# **ipa-getkeytab -s** *idm\_server.idm.example.com* **-p** *nfs/nfs\_server.idm.example.com* **-k /etc/krb5.keytab**

4. Optional: Display the principals in the **/etc/krb5.keytab** file:

# **klist -k /etc/krb5.keytab** Keytab name: FILE:/etc/krb5.keytab KVNO Principal

---- -------------------------------------------------------------------------- nfs/nfs\_server.idm.example.com@IDM.EXAMPLE.COM nfs/nfs\_server.idm.example.com@IDM.EXAMPLE.COM nfs/nfs\_server.idm.example.com@IDM.EXAMPLE.COM nfs/nfs\_server.idm.example.com@IDM.EXAMPLE.COM host/nfs\_server.idm.example.com@IDM.EXAMPLE.COM host/nfs\_server.idm.example.com@IDM.EXAMPLE.COM host/nfs\_server.idm.example.com@IDM.EXAMPLE.COM host/nfs\_server.idm.example.com@IDM.EXAMPLE.COM

By default, the IdM client adds the host principal to the **/etc/krb5.keytab** file when you join the host to the IdM domain. If the host principal is missing, use the **ipa-getkeytab -s** *idm\_server.idm.example.com* **-p** *host/nfs\_server.idm.example.com* **-k /etc/krb5.keytab** command to add it.

5. Use the **ipa-client-automount** utility to configure mapping of IdM IDs:

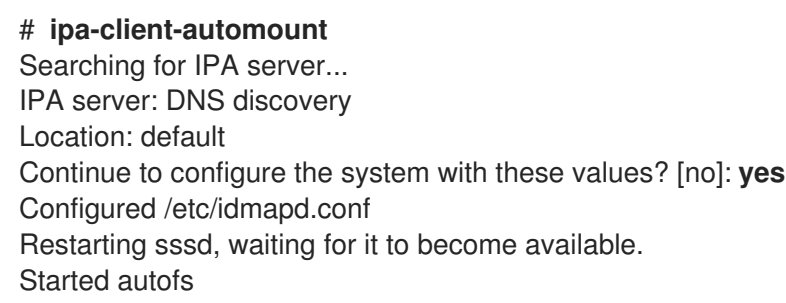

6. Update your **/etc/exports** file, and add the Kerberos security method to the client options. For example:

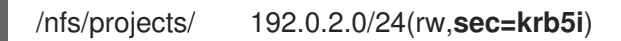

If you want that your clients can select from multiple security methods, specify them separated by colons:

/nfs/projects/ 192.0.2.0/24(rw,**sec=krb5:krb5i:krb5p**)

7. Reload the exported file systems:

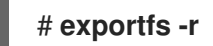

# <span id="page-42-0"></span>6.3. CONFIGURING AUTOMOUNT LOCATIONS, MAPS, AND KEYS IN IDM BY USING ANSIBLE

As an Identity Management (IdM) system administrator, you can configure automount locations and maps in IdM so that IdM users in the specified locations can access shares exported by an NFS server by navigating to specific mount points on their hosts. Both the exported NFS server directory and the mount points are specified in the maps. In LDAP terms, a location is a container for such map entries.

The example describes how to use Ansible to configure the raleigh location and a map that mounts the nfs-server.idm.example.com:/exports/project share on the /devel/project mount point on the IdM client as a read-write directory.

#### **Prerequisites**

- You know the IdM **admin** password.
- You have configured your Ansible control node to meet the following requirements:
	- You are using Ansible version 2.14 or later.
	- You have installed the **[ansible-freeipa](https://access.redhat.com/documentation/en-us/red_hat_enterprise_linux/9/html/installing_identity_management/installing-an-identity-management-server-using-an-ansible-playbook_installing-identity-management#installing-the-ansible-freeipa-package_server-ansible)** package on the Ansible controller.
	- The example assumes that in the ~/*MyPlaybooks*/ directory, you have created an Ansible inventory file with the [fully-qualified](https://access.redhat.com/documentation/en-us/red_hat_enterprise_linux/9/html/using_ansible_to_install_and_manage_identity_management/preparing-your-environment-for-managing-idm-using-ansible-playbooks_using-ansible-to-install-and-manage-identity-management) domain name (FQDN) of the IdM server.
	- o The example assumes that the secret.yml Ansible vault stores your **ipaadmin password**.
- The target node, that is the node on which the **ansible-freeipa** module is executed, is part of the IdM domain as an IdM client, server or replica.

#### Procedure

1. On your Ansible control node, navigate to your ~/*MyPlaybooks*/ directory:

# \$ **cd ~/***MyPlaybooks***/**

2. Copy the **automount-location-present.yml** Ansible playbook file located in the **/usr/share/doc/ansible-freeipa/playbooks/automount/** directory:

\$ **cp /usr/share/doc/ansible-freeipa/playbooks/automount/automount-locationpresent.yml automount-location-map-and-key-present.yml**

- 3. Open the **automount-location-map-and-key-present.yml** file for editing.
- 4. Adapt the file by setting the following variables in the **ipaautomountlocation** task section:
	- Set the **ipaadmin\_password** variable to the password of the IdM **admin**.
	- **•** Set the **name** variable to raleigh.
	- Ensure that the **state** variable is set to **present**. This is the modified Ansible playbook file for the current example:
		- --- - name: Automount location present example hosts: ipaserver vars files: - /home/user\_name/MyPlaybooks/secret.yml tasks:

<span id="page-44-0"></span>- name: Ensure automount location is present ipaautomountlocation: **ipaadmin\_password: "{{ ipaadmin\_password }}" name: raleigh state: present**

- 5. Continue editing the **automount-location-map-and-key-present.yml** file:
	- a. In the **tasks** section, add a task to ensure the presence of an automount map:

```
[...]
 vars files:
 - /home/user_name/MyPlaybooks/secret.yml
 tasks:
[...]
 - name: ensure map named auto.devel in location raleigh is created
  ipaautomountmap:
   ipaadmin_password: "{{ ipaadmin_password }}"
   name: auto.devel
   location: raleigh
   state: present
```
b. Add another task to add the mount point and NFS server information to the map:

```
[...]
 vars files:
 - /home/user_name/MyPlaybooks/secret.yml
 tasks:
[...]
 - name: ensure automount key /devel/project is present
  ipaautomountkey:
   ipaadmin_password: "{{ ipaadmin_password }}"
   location: raleigh
   mapname: auto.devel
   key: /devel/project
   info: nfs-server.idm.example.com:/exports/project
   state: present
```
c. Add another task to ensure auto.devel is connected to auto.master:

```
[...]
 vars files:
 - /home/user_name/MyPlaybooks/secret.yml
 tasks:
[...]
- name: Ensure auto.devel is connected in auto.master:
 ipaautomountkey:
  ipaadmin_password: "{{ ipaadmin_password }}"
  location: raleigh
  mapname: auto.map
  key: /devel
  info: auto.devel
  state: present
```
6. Save the file.

7. Run the Ansible playbook and specify the playbook and inventory files:

\$ **ansible-playbook --vault-password-file=password\_file -v -i inventory automountlocation-map-and-key-present.yml**

# <span id="page-45-0"></span>6.4. USING ANSIBLE TO ADD IDM USERS TO A GROUP THAT OWNS NFS SHARES

As an Identity Management (IdM) system administrator, you can use Ansible to create a group of users that is able to access NFS shares, and add IdM users to this group.

This example describes how to use an Ansible playbook to ensure that the idm user account belongs to the developers group, so that idm\_user can access the /exports/project NFS share.

#### **Prerequisites**

- You have **root** access to the nfs-server.idm.example.com NFS server, which is an IdM client located in the raleigh automount location.
- You know the IdM **admin** password.
- You have configured your Ansible control node to meet the following requirements:
	- You are using Ansible version 2.14 or later.
	- You have installed the **[ansible-freeipa](https://access.redhat.com/documentation/en-us/red_hat_enterprise_linux/9/html/installing_identity_management/installing-an-identity-management-server-using-an-ansible-playbook_installing-identity-management#installing-the-ansible-freeipa-package_server-ansible)** package on the Ansible controller.
	- The example assumes that in the ~/*MyPlaybooks*/ directory, you have created an Ansible inventory file with the [fully-qualified](https://access.redhat.com/documentation/en-us/red_hat_enterprise_linux/9/html/using_ansible_to_install_and_manage_identity_management/preparing-your-environment-for-managing-idm-using-ansible-playbooks_using-ansible-to-install-and-manage-identity-management) domain name (FQDN) of the IdM server.
	- The example assumes that the secret.yml Ansible vault stores your **ipaadmin\_password**.
- The target node, that is the node on which the **ansible-freeipa** module is executed, is part of the IdM domain as an IdM client, server or replica.
	- In ~/*MyPlaybooks*/, you have created the **automount-location-map-and-key-present.yml** file that already contains tasks from [Configuring](#page-44-0) automount locations, maps, and keys in IdM by using Ansible.

#### Procedure

1. On your Ansible control node, navigate to the ~/*MyPlaybooks*/ directory:

# \$ **cd ~/***MyPlaybooks***/**

- 2. Open the **automount-location-map-and-key-present.yml** file for editing.
- 3. In the **tasks** section, add a task to ensure that the IdM developers group exists and idm\_useris added to this group:

```
[...]
 vars_files:
 - /home/user_name/MyPlaybooks/secret.yml
 tasks:
[...]
```
- **ipagroup: ipaadmin\_password: "{{ ipaadmin\_password }}" name: developers user: - idm\_user state: present**
- 4. Save the file.
- 5. Run the Ansible playbook and specify the playbook and inventory files:

## \$ **ansible-playbook --vault-password-file=password\_file -v -i inventory automountlocation-map-and-key-present.yml**

6. On the NFS server, change the group ownership of the /exports/project directory to developers so that every IdM user in the group can access the directory:

# # **chgrp developers /exports/project**

# <span id="page-46-0"></span>6.5. CONFIGURING AUTOMOUNT ON AN IDM CLIENT

As an Identity Management (IdM) system administrator, you can configure automount services on an IdM client so that NFS shares configured for a location to which the client has been added are accessible to an IdM user automatically when the user logs in to the client. The example describes how to configure an IdM client to use automount services that are available in the raleigh location.

# **Prerequisites**

- You have **root** access to the IdM client.
- You are logged in as IdM administrator.
- The automount location exists. The example location is raleigh.

### Procedure

1. On the IdM client, enter the **ipa-client-automount** command and specify the location. Use the **- U** option to run the script unattended:

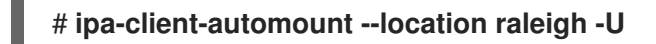

2. Stop the autofs service, clear the SSSD cache, and start the autofs service to load the new configuration settings:

# **systemctl stop autofs ; sss\_cache -E ; systemctl start autofs**

# <span id="page-46-1"></span>6.6. VERIFYING THAT AN IDM USER CAN ACCESS NFS SHARES ON AN IDM CLIENT

As an Identity Management (IdM) system administrator, you can test if an IdM user that is a member of a specific group can access NFS shares when logged in to a specific IdM client.

<span id="page-47-0"></span>In the example, the following scenario is tested:

An IdM user named idm\_user belonging to the developers group can read and write the contents of the files in the /devel/project directory automounted on idmclient.idm.example.com, an IdM client located in the raleigh automount location.

### Prerequisites

- You have set up an NFS server with [Kerberos](#page-42-1) on an IdM host .
- You have configured [automount](#page-44-0) locations, maps, and mount points in IdM in which you configured how IdM users can access the NFS share.
- You have used Ansible to add IdM users to the [developers](#page-45-0) group that owns the NFS shares .
- You have configured [automount](#page-46-0) on the IdM client.

#### Procedure

- 1. Verify that the IdM user can access the **read-write** directory:
	- a. Connect to the IdM client as the IdM user:

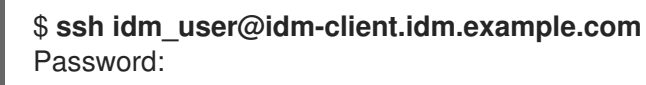

b. Obtain the ticket-granting ticket (TGT) for the IdM user:

# \$ **kinit idm\_user**

c. [Optional] View the group membership of the IdM user:

```
$ ipa user-show idm_user
 User login: idm_user
 [...]
 Member of groups: developers, ipausers
```
d. Navigate to the /devel/project directory:

# \$ **cd /devel/project**

e. List the directory contents:

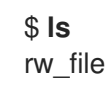

f. Add a line to the file in the directory to test the **write** permission:

### \$ **echo "idm\_user can write into the file" > rw\_file**

g. [Optional] View the updated contents of the file:

\$ **cat rw\_file** this is a read-write file idm\_user can write into the file

The output confirms that idm\_user can write into the file.